D01278380D

# TASCAM SD-20M **4-Spur-Digitalrecorder**

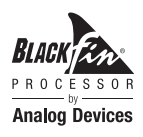

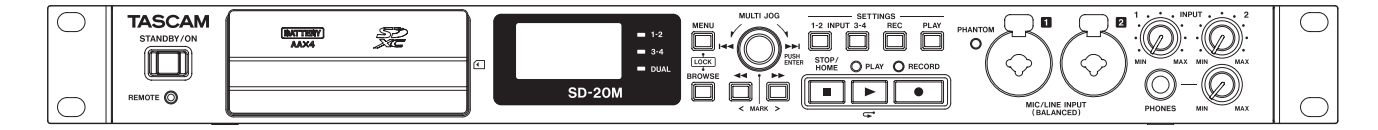

**Benutzerhandbuch**

# <span id="page-1-0"></span>Wichtige Informationen zu Ihrer Sicherheit Wichtige Informationen zu Ihrer Sicherheit

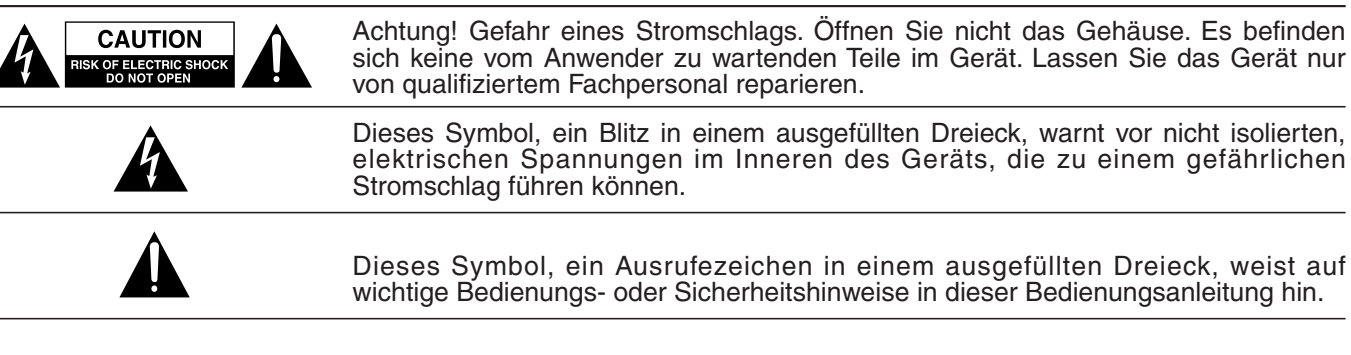

Bitte tragen Sie hier die Modellnummer und die Seriennummern (siehe Geräterückseite) ein, um sie mit Ihren Unterlagen aufzubewahren. Modellnummer Seriennummer

### ACHTUNG! Zum Schutz vor Brand oder Elektroschock: Setzen Sie dieses Gerät niemals Regen oder erhöhter Luftfeuchtigkeit aus.

- Diese Anleitung ist Teil des Geräts. Bewahren Sie sie gut auf und geben Sie das Gerät nur mit dieser Anleitung weiter.
- Lesen Sie diese Anleitung, um das Gerät fehlerfrei nutzen zu können und sich vor eventuellen Restgefahren zu schützen.
- Beachten Sie alle Warnhinweise. Neben den hier aufgeführten allgemeinen Sicherheitshinweisen sind möglicherweise weitere Warnungen an entsprechenden Stellen dieses Handbuchs aufgeführt.
- Lassen Sie Wartungsarbeiten und Reparaturen nur von einem Tascam-Servicecenter ausführen. Bringen Sie das Gerät zu einem Tascam-Servicecenter, wenn es Regen oder Feuchtigkeit ausgesetzt war, wenn Flüssigkeit oder Fremdkörper hinein gelangt sind, wenn es heruntergefallen ist oder nicht normal funktioniert oder wenn das Netzkabel beschädigt ist. Benutzen Sie das Gerät nicht mehr, bis es repariert wurde.

### **Bestimmungsgemäße Verwendung**

Benutzen Sie das Gerät nur zu dem Zweck und auf die Weise, wie in dieser Anleitung beschrieben.

### m **WARNUNG**

### **Schutz vor Sach- und Personenschäden durch Stromschlag, Kurzschluss oder Brand**

- Öffnen Sie nicht das Gehäuse.
- Stellen Sie das Gerät in der Nähe einer gut erreichbaren Steckdose auf. Es muss jederzeit möglich sein, den Netzstecker zu ziehen, um das Gerät vom Stromnetz zu trennen.
- Verbinden Sie das Gerät nur dann mit dem Stromnetz, wenn die Angaben auf dem Gerät mit der örtlichen Netzspannung übereinstimmen. Fragen Sie im Zweifelsfall einen Elektrofachmann.
- Wenn der mitgelieferte Netzstecker nicht in Ihre Steckdose passt, ziehen Sie einen Elektrofachmann zu Rate.
- Sorgen Sie dafür, dass das Netzkabel nicht gedehnt, gequetscht oder geknickt werden kann – insbesondere am Stecker und am Netzkabelausgang des Geräts – und verlegen Sie es so, dass man nicht darüber stolpern kann.
- Ziehen Sie den Netzstecker bei Gewitter oder wenn Sie das Gerät längere Zeit nicht benutzen.
- Wenn das Gerät raucht oder einen ungewöhnlichen Geruch verströmt, trennen Sie es sofort vom Stromnetz, entfernen Sie die Batterien/Akkus und bringen Sie es zu einem Tascam-Servicecenter.
- Stellen Sie das Gerät immer so auf, dass es nicht nass werden kann. Setzen Sie das Gerät niemals Regen, hoher Luftfeuchte oder anderen Flüssigkeiten aus.
- Stellen Sie keine mit Flüssigkeit gefüllten Behälter (Vasen, Kaffeetassen usw.) auf das Gerät.
- Reinigen Sie das Gerät nur mit einem trockenen Tuch.

### **Schutz vor Sach- und Personenschäden durch Überhitzung**

- Versperren Sie niemals vorhandene Lüftungsöffnungen.
- Stellen Sie das Gerät nicht in der Nähe von Hitze abstrahlenden Geräten (Heizlüfter, Öfen, Verstärker usw.) auf.
- Stellen Sie dieses Gerät nicht an einem räumlich beengten Ort ohne Luftzirkulation auf.

#### **Schutz vor Sach- und Personenschäden durch falsches Zubehör**

• Verwenden Sie nur Zubehör oder Zubehörteile, die der Hersteller empfiehlt.

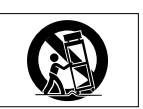

• Verwenden Sie nur Wagen, Ständer, Stative, Halter oder Tische, die vom Hersteller empfohlen oder mit dem Gerät verkauft werden.

#### **Schutz vor Hörschäden**

• Denken Sie immer daran: Hohe Lautstärkepegel können schon nach kurzer Zeit Ihr Gehör schädigen.

#### **Schutz vor Sach- und Personenschäden durch Batterien/Akkus**

In diesem Produkt kommen Batterien/Akkus zum Einsatz. Unsachgemäßer Umgang mit Batterien/Akkus kann dazu führen, dass Säure austritt, die Batterien/Akkus explodieren oder in Brand geraten oder andere Sach- und Personenschäden auftreten. Befolgen Sie immer die hier aufgeführten Vorsichtsmaßnahmen beim Umgang mit Batterien/Akkus.

• Werfen Sie Batterien/Akkus nicht ins Feuer, erhitzen Sie sie nicht und schützen Sie sie vor direkter Sonneneinstrahlung.

- Nehmen Sie Batterien/Akkus nicht auseinander. Werfen Sie Batterien/Akkus nicht ins Feuer und halten Sie sie fern von Wasser und anderen Flüssigkeiten.
- Versuchen Sie nicht, Batterien aufzuladen, die nicht wiederaufladbar sind.
- Verwenden Sie keine andere Batterien/Akkus als angegeben. Verwenden Sie nur Batterien/Akkus des gleichen Typs. Verwenden Sie keine neue Batterien/Akkus zusammen mit alten.
- Schalten Sie das Gerät immer aus, bevor Sie Batterien/Akkus einlegen.
- Achten Sie beim Einlegen der Batterien/Akkus auf die richtige Polarität: Der Pluspol muss auf die jeweilige Plusmarkierung im Batteriefach (+) ausgerichtet sein.
- Nehmen Sie die Batterien/Akkus heraus, wenn Sie das Gerät längere Zeit nicht benutzen.
- Transportieren oder lagern Sie Batterien/Akkus nicht zusammen mit metallenen Halsketten, Haarnadeln oder ähnlichen Gegenständen aus Metall.

### **Informationen zur elektromagnetischen Verträglichkeit**

Dieses Gerät wurde auf die Einhaltung der Grenzwerte gemäß der EMV-Richtlinie 2014/30/EU der Europäischen Gemeinschaft hin geprüft. Diese Grenzwerte stellen einen angemessenen Schutz gegen schädliche Funkstörungen innerhalb von Wohngebäuden sicher. Dieses Gerät arbeitet mit Hochfrequenzenergie, die ausgestrahlt werden kann, und kann bei unsachgemäßer, nicht der Anleitung des Herstellers entsprechenden Installation und Verwendung Störungen des Rundfunkempfangs verursachen. Es gibt jedoch keine Garantie, dass in einer bestimmten Installation keine Störungen auftreten. Falls das Gerät nachweislich Störungen des Radio- oder Fernsehempfangs verursacht, was sich durch Aus- und Einschalten des Geräts überprüfen lässt, ergreifen Sie eine oder mehrere der folgenden Maßnahmen:

- Richten Sie die Empfangsantenne neu aus, oder stellen Sie sie an einem anderen Ort auf.
- Vergrößern Sie den Abstand zwischen dem Gerät und dem Empfänger.
- Schließen Sie das Gerät an eine Steckdose an, die mit einem anderen Stromkreis verbunden ist als die Steckdose des Empfängers.
- Wenden Sie sich an Ihren Händler oder einen Fachmann für Rundfunk- und Fernsehtechnik.

### **Wichtiger Hinweis**

Änderungen oder Modifikationen am Gerät, die nicht ausdrücklich von der TEAC Corporation geprüft und genehmigt worden sind, können zum Erlöschen der Betriebserlaubnis führen.

> Dieses Produkt entspricht den geltenden EU-Richtlinien sowie den nationalen Gesetzen zur Umsetzung dieser Richtlinien.

- Wenn Batterien/Akkus ausgelaufen sind, wischen Sie austretende Säure vorsichtig aus dem Batteriefach, bevor Sie neue Batterien/Akkus einlegen. Berühren Sie die austretende Säure keinesfalls mit bloßer Haut. Verätzungsgefahr! Batteriesäure, die in die Augen gelangt, kann zum Erblinden führen. Waschen Sie das betroffene Auge sofort mit viel sauberem Wasser aus (nicht reiben) und wenden Sie sich umgehend an einen Arzt oder ein Krankenhaus. Batteriesäure auf Haut oder Kleidung kann Verätzungen hervorrufen. Auch hier gilt: Sofort mit reichlich klarem Wasser abwaschen und umgehend einen Arzt aufsuchen.
- Wenn Sie Batterien/Akkus entsorgen, beachten Sie die Entsorgungshinweise auf den Batterien/Akkus sowie die örtlichen Gesetze und Vorschriften. Werfen Sie Batterien/Akkus niemals in den Hausmüll.

### **Angaben zur Umweltverträglichkeit und zur Entsorgung**

### **Entsorgung von Altgeräten und Batterien**

Wenn ein Symbol einer durchgestrichenen Mülltonne auf einem Produkt, der Verpackung und/oder der begleitenden Dokumentation angebracht ist, unterliegt dieses Produkt den europäischen Richtlinien 2012/19/EU und/oder 2006/66/EG sowie nationalen Gesetzen zur Umsetzung dieser Richtlinien.

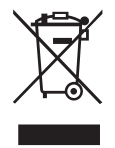

Richtlinien und Gesetze schreiben vor, dass Elektro- und Elektronik-Altgeräte sowie Batterien und Akkus nicht in den Hausmüll (Restmüll) gelangen dürfen. Um die fachgerechte Entsorgung, Aufbereitung und Wiederverwertung sicherzustellen, sind Sie verpflichtet, Altgeräte und entleerte Batterien/ Akkus über staatlich dafür vorgesehene Stellen zu entsorgen.

Durch die ordnungsgemäße Entsorgung solcher Geräte und Batterien/Akkus leisten Sie einen Beitrag zur Einsparung wertvoller Rohstoffe und verhindern potenziell schädliche Auswirkungen auf die menschliche Gesundheit und die Umwelt, die durch falsche Abfallentsorgung entstehen können. Die Entsorgung ist für Sie kostenlos.

Enthalten Batterien/Akkus mehr als die in der Richtlinie festgelegte Menge an Blei (Pb), Quecksilber (Hg) oder Cadmium (Cd), so ist zusätzlich zur Mülltonne die entsprechende chemische Abkürzung angegeben.

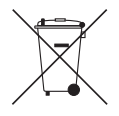

**Pb, Hg, Cd**

Weitere Informationen zur Wertstoffsammlung

und Wiederverwertung von Altgeräten und Batterien/Akkus erhalten Sie bei Ihrer Stadtverwaltung, dem für Sie zuständigen Abfallentsorgungsunternehmen oder der Verkaufsstelle, bei der Sie das Produkt erworben haben.

### **Hinweis zum Stromverbrauch**

Dieses Gerät verbraucht eine sehr geringe Menge Strom, wenn es mit dem Netzschalter (**STANDBY/ON**) ausgeschaltet wurde.

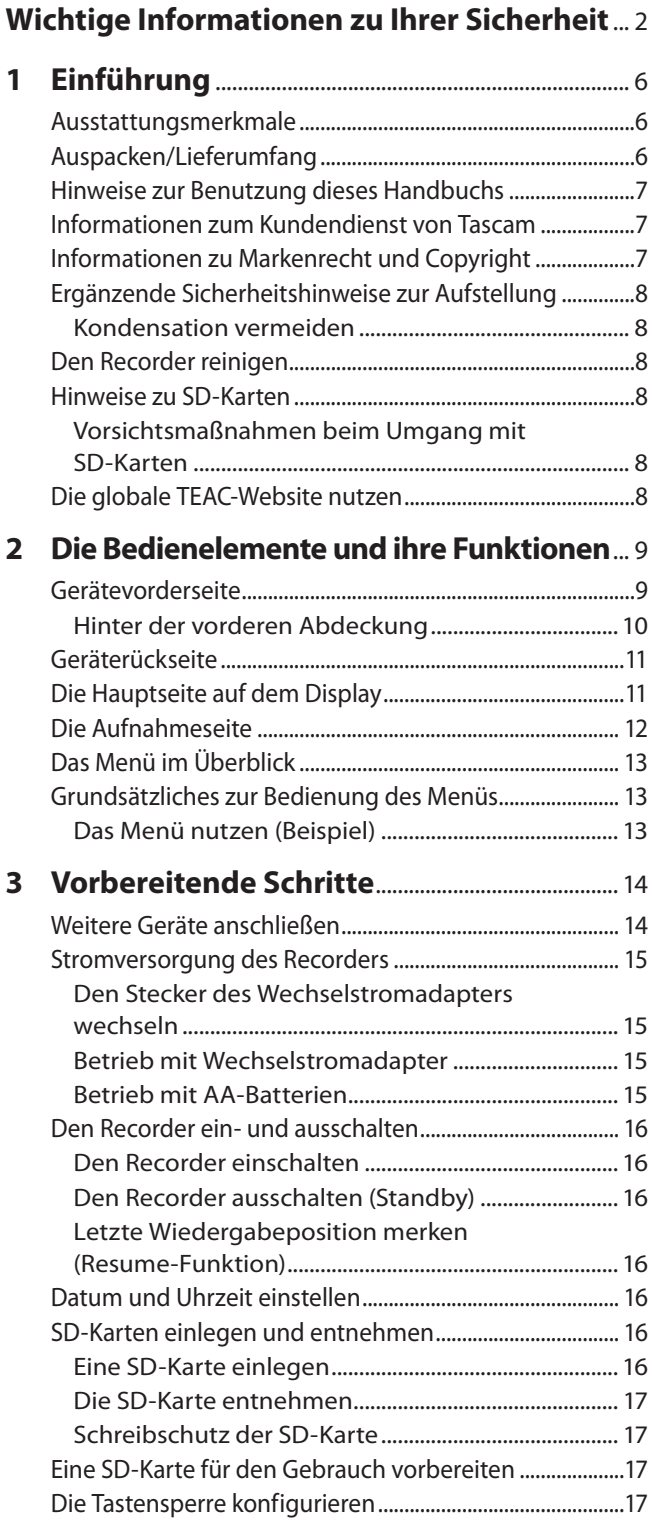

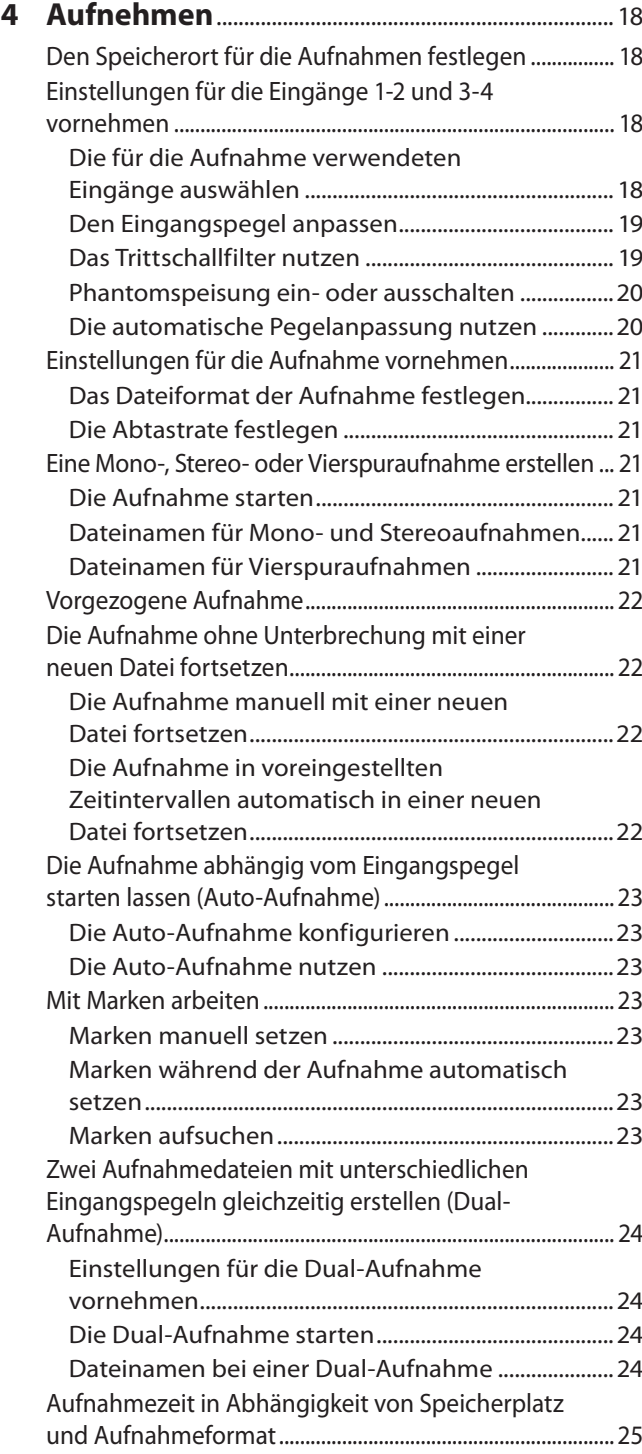

**8 [Betrieb mit Fernbedienung/Fußschalter](#page-34-0)**...35 [Den Fußschalter Tascam RC-3F nutzen................................](#page-34-0) 35 [Den Fußschalter konfigurieren.....................................35](#page-34-0) [Den Recorder mit einem Fußschalter steuern](#page-34-0) ........35 [Die Fernbedienung Tascam RC-10 nutzen..........................](#page-34-0) 35

> [konfigurieren.......................................................................35](#page-34-0) [Die kabelgebundene Fernbedienung verwenden](#page-34-0) ...35

**9 Displaymeldungen**[......................................................36](#page-35-0)

**10 Problembehebung**[......................................................38](#page-37-0)

[Die kabelgebundene Fernbedienung](#page-34-0) 

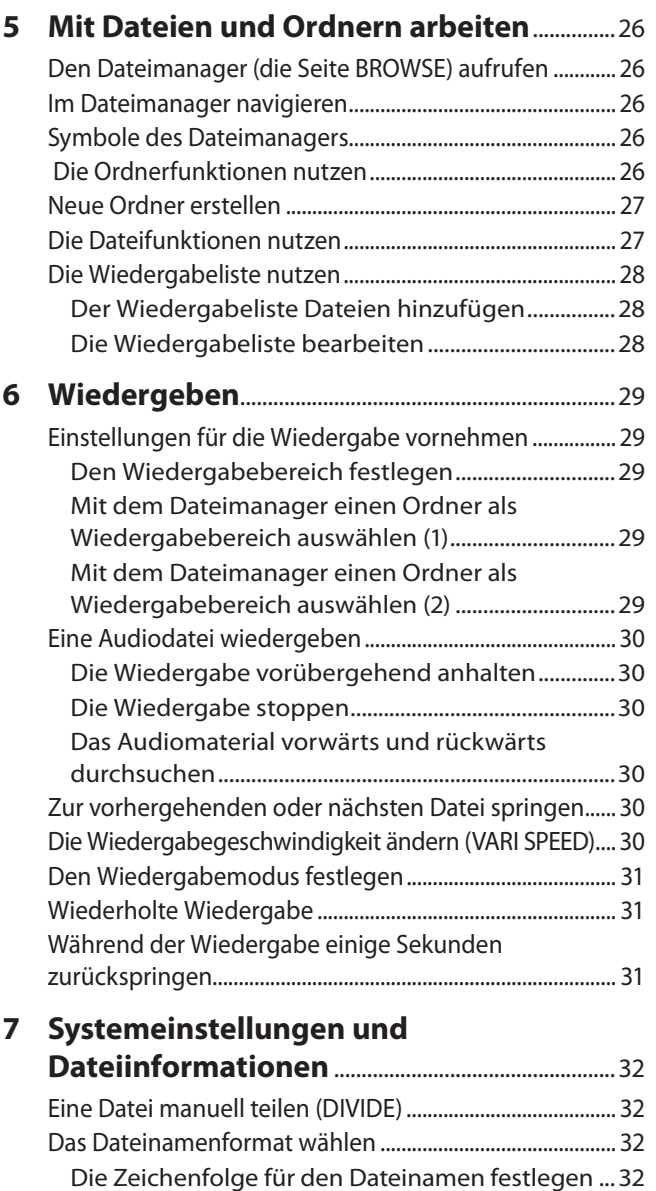

[Die automatische Nummerierung zurücksetzen...32](#page-31-0) [Informationen zum Speichermedium anzeigen..............](#page-32-0) 33

[zurücksetzen.................................................................................](#page-32-0) 33 Eine SD-Karte formatieren [.......................................................](#page-32-0) 33 [Den Ausgangspegel anpassen](#page-33-0) ...............................................34 [Verschiedene Systemeinstellungen......................................34](#page-33-0) [Zwischen Batterien und Akkus wählen](#page-33-0) .....................34

[konfigurieren.......................................................................34](#page-33-0)

[Hintergrundbeleuchtung konfigurieren...................34](#page-33-0) [Den Displaykontrast anpassen](#page-33-0) .....................................34 [Systeminformationen anzeigen.............................................34](#page-33-0)

[Den Recorder auf die Werkseinstellungen](#page-32-0) 

[Die automatische Stromsparfunktion](#page-33-0) 

[Die automatische Abschaltung der](#page-33-0) 

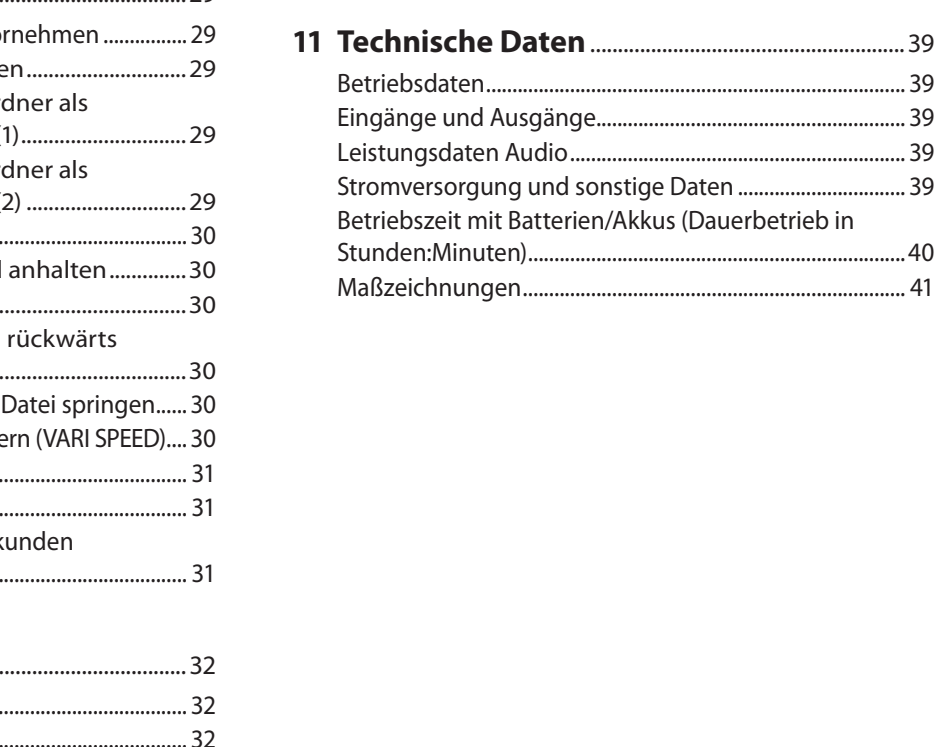

# <span id="page-5-0"></span>1 – Einführung 1 – Einführung

Vielen Dank, dass Sie sich für den Solid-State-Audiorecorder SD-20M von Tascam entschieden haben.

Bevor Sie das Gerät benutzen, lesen Sie sich dieses Handbuch bitte aufmerksam durch. Nur so ist sichergestellt, dass Sie den Recorder richtig bedienen und viele Jahre Freude daran haben. Bewahren Sie dieses Handbuch gut auf, und geben Sie es immer zusammen mit dem Recorder weiter, da es zum Gerät gehört.

Dieses Benutzerhandbuch steht auch auf der globalen TEAC-Website unter http://teac-global.com/ oder auf der deutschen Website (http://tascam.de/) zum Download zur Verfügung.

### **Ausstattungsmerkmale**

- Zwei symmetrische Mikrofon-/Lineeingänge mit Kombisteckverbindern (XLR/Klinke)
- Zwei unsymmetrische Line-Eingänge über Cinch-Buchsen auf der Rückseite
- Zwei unsymmetrische Line-Ausgänge über Cinch-Buchsen auf der Rückseite
- Als Speichermedium für Aufnahmen dienen SD-, SDHC- oder SDXC-Karten.
- Bis zu vier Audiokanäle lassen sich gleichzeitig aufnehmen.
- Aufnahmen in linearem PCM (unkomprimiertes WAV-Format) bei Abtastraten von 44,1 kHz, 48 kHz, 96 kHz und einer Auflösung von 16 bzw. 24 Bit
- Unterstützung des Broadcast-Wave-Formats (BWF) als WAV-Aufnahmeformat
- Aufnahmen im komprimierten MP3-Format mit Bitraten von 32–320 Kbit/s (kompatibel mit ID3-Tags der Version 2.4)
- Der Recorder kann zur gleichen Zeit zwei Aufnahmedateien mit unterschiedlichem Aufnahmepegel erstellen.
- Aufnahmen können abhängig vom Eingangspegel automatisch starten.
- Eine laufende Aufnahme lässt sich in zuvor festgelegten Intervallen oder jederzeit von Hand teilen, um so mit einer neuen Aufnahmedatei fortzufahren.
- Die vorgezogene Aufnahme ermöglicht es mithilfe eines Zwischenspeichers, die Aufnahme bereits zwei Sekunden vor dem Drücken der Aufnahmetaste zu starten.
- Die automatische Aussteuerung sorgt immer für optimalen Pegel der Aufnahme.
- Ein zuschaltbarer Limiter sorgt dafür, dass zu hohe Eingangspegel entsprechend begrenzt werden.
- Ein in drei Stufen schaltbares Trittschallfilter unterdrückt unerwünschte Tiefenanteile.
- Die Wiedergabegeschwindigkeit lässt sich zwischen 50 % und 150 % verändern (in 10-Prozent-Schritten), ohne die Tonhöhe zu beeinflussen.
- Die Jumpback-Funktion erlaubt es, die letzten Sekunden der aktuell wiedergegebenen Datei per Tastendruck noch einmal wiederzugeben.
- Erstellen Sie Wiedergabelisten.
- Setzen Sie Marken, um bestimmte Stellen im Audiomaterial schnell ansteuern zu können.
- i Audiodateien im WAV-Format können an einer zuvor markierten Stelle geteilt werden.
- Bestimmen Sie, ob Dateinamen aus dem Datum oder einer festgelegten Zeichenfolge erzeugt werden sollen.
- Das Gerät merkt sich die letzte Wiedergabeposition, so dass Sie die Wiedergabe nach dem Aus- und erneuten Einschalten an dieser Stelle fortsetzen können.
- Grafisches LC-Display (128  $\times$  64 Pixel) mit Beleuchtung
- Die Stromversorgung kann über den mitgelieferten Wechselstromadapter (PS-P1220E) oder vier AA-Batterien erfolgen.
- 19-Zoll-Gehäuse mit einer Höheneinheit

Für die digitale Signalverarbeitung nutzt dieses Produkt einen 16-/32-Bit-Blackfin®-Prozessor von Analog Devices, Inc.

Dieser Prozessor steigert die Leistung und verringert den Stromverbrauch des Produkts.

### **Auspacken/Lieferumfang**

Zum Lieferumfang dieses Produkts gehören die unten aufgeführten Bestandteile.

Bewahren Sie das Verpackungsmaterial für einen eventuellen zukünftigen Transport auf.

Sollte etwas fehlen oder auf dem Transport beschädigt worden sein, wenden Sie sich bitte umgehend an Ihren Händler.

- i SD-20M......................................................................................................1
- Wechselstromadapter (Tascam PS-P1220E)................................1
- i Schraubensatz für den Rackeinbau ................................................1
- Benutzerhandbuch (das vorliegende Dokument).....................1

Informationen zur Garantie finden Sie am Ende des englischsprachigen Benutzerhandbuchs.

### **VORSICHT**

- **•** *Verwenden Sie ausschließlich den zum Lieferumfang gehörenden Wechselstromadapter Tascam PS-P1220E für den Betrieb des Recorders.*
- **•** *Verwenden Sie den zum Lieferumfang gehörenden Wechselstromadapter niemals mit anderen Geräten. Die Verwendung eines anderen Adapters kann zu Fehlfunktionen führen, und es besteht Brand- oder Stromschlaggefahr.*

### **Anmerkung**

*Der Wechselstromadapter wird mit wechselbaren Steckereinsätzen geliefert. Informationen darüber, wie Sie den Steckereinsatz wechseln, finden Sie auf [15.](#page-14-1)*

### <span id="page-6-0"></span>**Hinweise zur Benutzung dieses Handbuchs**

Wir verwenden in diesem Handbuch die folgenden Konventionen:

- Tasten, Buchsen und andere Bedienelemente an diesem Gerät kennzeichnen wir wie folgt mit fett gesetzten Großbuchstaben: **MENU**-Taste.
- i Meldungen und andere Elemente auf dem Display kennzeichnen wir durch das folgende Schriftbild: BROWSE.
- i SD-, SDHC- und SDXC-Speicherkarten bezeichnen wir kurz als SD-Karten.
- i Ergänzende Informationen oder wichtige Hinweise sind wie folgt gekennzeichnet:

### **Tipp**

*Nützliche Praxistipps.*

### **Anmerkung**

*Ergänzende Erklärungen und Hinweise zu besonderen Situationen.*

### **Wichtig**

*Besonderheiten, die bei Nichtbeachtung zu Sachschäden, Datenverlust oder unerwartetem Verhalten des Geräts führen können.*

### **VORSICHT**

*Wenn Sie so gekennzeichnete Hinweise nicht beachten, besteht die Gefahr von leichten bis mittelschweren Verletzungen (beispielsweise Hörschäden).*

### **M** WARNUNG

*So gekennzeichnete Warnungen sollten Sie sehr ernst nehmen. Andernfalls besteht die Gefahr von schweren oder lebensgefährlichen Verletzungen.*

### **Informationen zum Kundendienst von Tascam**

Kunden haben nur in dem Land Anspruch auf Kundendienst und Gewährleistung, in dem sie das Produkt gekauft haben.

Um den Kundendienst von Tascam in Anspruch zu nehmen, suchen Sie auf der TEAC Global Site unter **http://teac-global.com/** nach der lokalen Niederlassung oder dem Distributor für das Land, in dem Sie das Produkt erworben haben, und wenden Sie sich an dieses Unternehmen.

Bei Anfragen geben Sie bitte die Adresse des Geschäfts oder Webshops (URL), in dem Sie das Produkt gekauft haben, und das Kaufdatum an. Darüber hinaus kann die Garantiekarte und der Kaufbeleg erforderlich sein.

### **Informationen zu Markenrecht und Copyright**

Die folgenden Informationen werden aus rechtlichen Gründen im Originaltext wiedergegeben.

- TASCAM is a trademark of TEAC Corporation, registered in the U.S. and other countries.
- SDXC logo is a trademark of SD-3C, LLC.

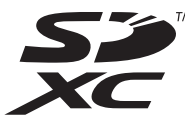

- i MPEG Layer-3 audio coding technology licensed from Fraunhofer IIS and Thomson.
- Supply of this product does not convey a license nor imply any right to distribute MPEG Layer-3 compliant content created with this product in revenue-generating broadcast systems (terrestrial, satellite, cable and/or other distribution channels), streaming applications (via Internet, intranets and/or other networks), other content distribution systems (pay-audio or audio-on-demand applications and the like) or on physical media (compact discs, digital versatile discs, semiconductor chips, hard drives, memory cards and the like). An independent license for such use is required. For details, please visit http://mp3licensing.com.
- Blackfin® and the Blackfin logo are registered trademarks of Analog Devices, Inc.
- Andere in diesem Dokument genannte Firmenbezeichnungen, Produktnamen und Logos sind als Marken bzw. eingetragenen Marken das Eigentum ihrer jeweiligen Inhaber.

Informationen in diesem Handbuch über Produkte dienen nur als Beispiele und sind keine Gewähr für die Nichtverletzung von Rechten an geistigem Eigentum Dritter und anderen damit verbundenen Rechten. TEAC Corporation übernimmt keine Verantwortung für Verletzungen von Rechten an geistigem Eigentum Dritter oder andere Verpflichtungen, die durch die Benutzung dieses Produkts entstehen.

Gemäß Urheberrechtsgesetz darf urheberrechtlich geschütztes Material Dritter außer für den persönlichen Genuss und ähnliche Nutzung nicht ohne die Erlaubnis der Rechteinhaber verwendet werden. Nutzen Sie den Recorder immer entsprechend.

TEAC Corporation übernimmt keine Verantwortung für Rechtsverletzungen durch Nutzer dieses Produkts.

### <span id="page-7-0"></span>**Ergänzende Sicherheitshinweise zur Aufstellung**

- Der zulässige Betriebstemperaturbereich für diesen Recorder liegt zwischen 0 °C und 40 °C.
- Stellen Sie das Gerät nicht an den im Folgenden bezeichneten Orten auf. Andernfalls könnte sich die Klangqualität und/oder es könnten Fehlfunktionen auftreten.
	- **−** Orte, die starken Erschütterungen ausgesetzt sind,
	- **−** Orte mit direkter Sonneneinstrahlung (z. B. Fenster),
	- **−** in der Nähe von Heizgeräten oder an anderen Orten, an denen hohe Temperaturen herrschen,
	- **−** wenn die Temperatur unter dem Gefrierpunkt liegt,
	- **−** Orte mit schlechter Belüftung oder hoher Luftfeuchte,
	- **−** Orte mit hoher Staubkonzentration,
- Legen Sie keine Gegenstände auf das Gerät, um eine ausreichende Wärmeabfuhr zu gewährleisten.
- Stellen Sie das Gerät nicht auf einen Leistungsverstärker oder andere Hitze erzeugende Geräte.
- Mit dem mitgelieferten Befestigungssatz können Sie das Gerät wie hier gezeigt in einem üblichen 19-Zoll-Rack befestigen. Lassen Sie ausreichend Raum (mindestens 1 HE = 45 mm) über dem Gerät frei für die Belüftung.

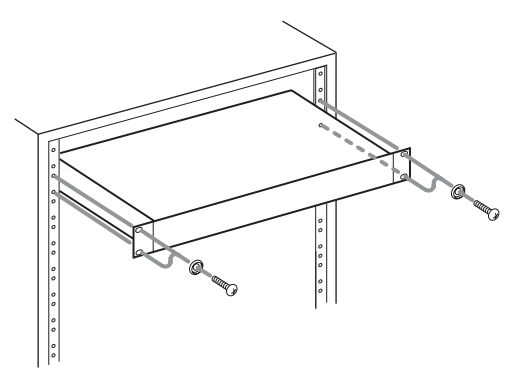

### **Kondensation vermeiden**

Wenn Sie das Gerät aus einer kalten Umgebung in eine warme Umgebung bringen, in einem schnell beheizbaren Raum einsetzen oder anderen plötzlichen Temperaturschwankungen aussetzen, besteht die Gefahr, dass sich Kondenswasser bildet. Um dies zu vermeiden, lassen Sie das Gerät ein bis zwei Stunden stehen, bevor Sie es einschalten.

### **Den Recorder reinigen**

Verwenden Sie zum Reinigen des Recorders ein trockenes, weiches Tuch. Verwenden Sie zum Reinigen niemals getränkte Reinigungstücher auf chemischer Basis, Verdünner, Alkohol oder andere chemische Substanzen. Diese können die Oberfläche des Geräts angreifen oder Verfärbungen hervorrufen.

### **Hinweise zu SD-Karten**

Für die Aufnahme und Wiedergabe nutzt dieses Gerät SD-Karten. Es werden SD-Karten mit einer Speicherkapazität von 64 MB bis 2 GB, SDHC-Karten von 4 GB bis 32 GB sowie SDXC-Karten von 48 GB bis 128 GB unterstützt.

Eine Liste der mit dem Recorder erfolgreich getesteten Speicherkarten finden Sie auf der deutschsprachigen Website (http://tascam.de/). Oder wenden Sie sich an den Tascam-Kundendienst.

### **Vorsichtsmaßnahmen beim Umgang mit SD-Karten**

SD-Karten sind empfindliche Speichermedien. Um Beschädigungen zu vermeiden, beachten Sie bitte die folgenden Vorsichtsmaßnahmen beim Umgang mit diesen.

- Setzen Sie sie keinen extremen Temperaturen aus.
- Halten Sie sie von Orten mit extremer Luftfeuchtigkeit fern.
- Verhindern Sie den Kontakt der Karte mit Flüssigkeiten. • Stellen oder legen Sie keine Gegenstände darauf, und
- verbiegen Sie sie nicht.
- Setzen Sie die Karte keinen starken Erschütterungen aus.
- Wechseln Sie sie nicht während der Aufnahme, Wiedergabe, Datenübertragung oder eines anderen Schreib-/Lesezugriffs.
- Verwenden Sie eine Schutzhülle, wenn Sie die Karte transportieren.

### **Die globale TEAC-Website nutzen**

Sie können Firmware-Updates und Dokumente für dieses und andere Tascam-Produkte von der globalen TEAC-Website herunterladen (http://teac-global.com/).

Wählen Sie dort im Bereich TACAM Downloads die gewünschte Sprache aus, um die entsprechende Downloadseite aufzurufen.

### <span id="page-8-0"></span>**Gerätevorderseite**

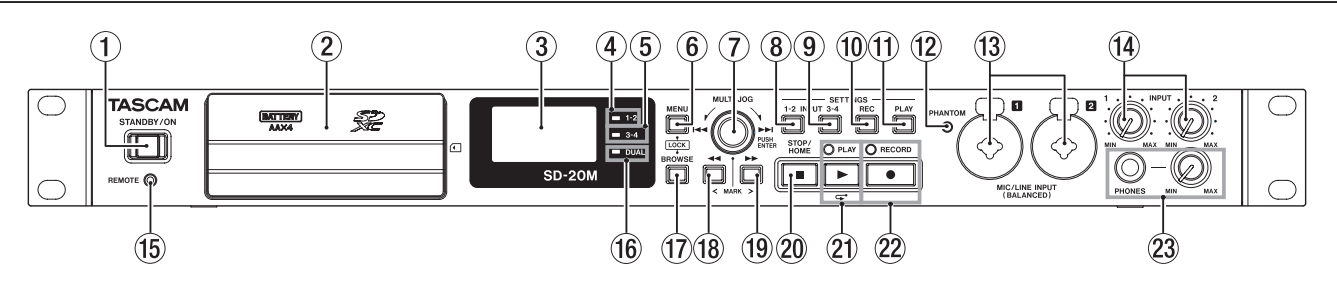

### 1 **STANDBY/ON-Taste**

Halten Sie diese Taste länger gedrückt, um den Recorder einoder auszuschalten (Standby).

### **VORSICHT**

*Regeln Sie die Lautstärke angeschlossener Geräte herunter, bevor Sie den Recorder einschalten. Andernfalls kann es zu plötzlichen, extrem lauten Geräuschen kommen, die Ihr Gehör oder Ihren Kopfhörer schädigen.*

#### 2 **Abdeckung für Batteriefach und Kartenschacht** Öffnen Sie diese Abdeckung, wenn Sie Batterien oder eine SD-Karte einlegen oder wechseln wollen.

#### 3 **Display**

[18.\)](#page-17-1)

Zeigt verschiedene Informationen an.

#### 4 **Statusanzeige für die Aufnahmekanäle 1-2** Leuchtet, wenn im Menü REC unter INPUT 1-2 entweder MONO 1 oder STEREO 1-2 ausgewählt ist. (Siehe "Die für [die Aufnahme verwendeten Eingänge auswählen" auf Seite](#page-17-1)

#### 5 **Statusanzeige für die Aufnahmekanäle 3-4**

Leuchtet, wenn die Eingänge 3-4 für die Aufnahme aktiviert sind (Menü REC, INPUT 3-4, ON). (Siehe "Die für die [Aufnahme verwendeten Eingänge auswählen" auf Seite](#page-17-1)  [18.\)](#page-17-1)

#### 6 **Taste MENU**

Wenn auf dem Display die Hauptseite angezeigt wird, rufen Sie mit dieser Taste die Seite MENU (das Menü) auf.

Vom Menü selbst kehren Sie mit dieser Taste zur Hauptseite zurück.

Wenn eine der verschiedenen Einstellungsseiten angezeigt wird, kehren Sie mit dieser Taste zum Menü zurück.

Halten Sie diese Taste gedrückt und drücken Sie dann zusätzlich die Taste BROWSE, um die Tastensperre zu konfigurieren. (Siehe "Die Tastensperre konfigurieren" auf Seite [17.\)](#page-16-1)

### 7 **MULTI JOG-Rad**

Sie können dieses Rad nicht nur drehen, sondern auch wie eine Taste drücken.

Funktionen als Rad:

- **−** Drehen Sie in Richtung /, um zur nachfolgenden Datei zu springen (während der Wiedergabe oder bei gestopptem Transport).
- − Drehen Sie in Richtung  $\blacktriangleright$  + um zur vorhergehenden Datei zu springen (während der Wiedergabe oder bei gestopptem Transport innerhalb einer Datei). Wenn Sie weiter als eine Sekunde vom Anfang der aktuellen Datei entfernt sind, springen Sie auf diese Weise an den Anfang der aktuellen Datei.
- **−** Innerhalb des Menüs können Sie durch Drehen des Rads Einstellungen auswählen und Werte ändern.
- **−** Beim Bearbeiten von Namen wählen Sie mit dem Rad die gewünschten Zeichen aus.

**−** Im Dateimanager (Seite BROWSE), können Sie durch Drehen des Rads Dateien und Ordner auswählen. [\(Siehe](#page-25-1)  ["Im Dateimanager navigieren" auf Seite 26.\)](#page-25-1)

Funktionen als Taste:

- **−** Durch Drücken auf das Rad bestätigen Sie eine Auswahl oder Einstellung (ENTER).
- **−** Drücken Sie auf den Einstellungsseiten, um den Cursor nach links beziehungsweise rechts zu bewegen.
- **−** Drücken Sie im Dateimanager (Seite BROWSE), um ein Einblendmenü zum ausgewählten Ordner oder zur ausgewählten Datei anzuzeigen. Siehe ["Die Ordnerfunk](#page-25-2)[tionen nutzen" auf Seite 26](#page-25-2) und "Die Dateifunktionen [nutzen" auf Seite 27](#page-26-1).
- **−** Drücken Sie während der Aufnahme, um eine Marke zu setzen. [\(Siehe "Marken manuell setzen" auf Seite 23.\)](#page-22-1)

#### 8 **Taste INPUT SETTINGS 1-2**

Mit dieser Taste rufen Sie die Einstellungen der Eingänge 1-2 (Seite INPUT 1-2) auf. (Siehe "Einstellungen für die [Eingänge 1-2 und 3-4 vornehmen" auf Seite 18.\)](#page-17-2) Von der Seite INPUT 1-2 selbst kehren Sie mit dieser Taste zur Hauptseite zurück.

### 9 **Taste INPUT SETTINGS 3-4**

Mit dieser Taste rufen Sie die die Einstellungen der Eingänge 3-4 (Seite INPUT 3-4) auf. (Siehe "Einstellungen für die [Eingänge 1-2 und 3-4 vornehmen" auf Seite 18.\)](#page-17-2) Von der Seite INPUT 3-4 selbst kehren Sie mit dieser Taste

zur Hauptseite zurück.

### 0 **Taste REC SETTINGS**

Mit dieser Taste rufen Sie die Aufnahmeeinstellungen (Seite REC SETTING) auf. (Siehe "Einstellungen für die Aufnahme [vornehmen" auf Seite 21.\)](#page-20-1)

Von der Seite REC SETTING selbst kehren Sie mit dieser Taste zur Hauptseite zurück.

### q **Taste PLAY SETTINGS**

Mit dieser Taste rufen Sie die Wiedergabeeinstellungen (Seite PLAY SETTING) auf. (Siehe "Einstellungen für die [Wiedergabe vornehmen" auf Seite 29.\)](#page-28-1)

Von der Seite PLAY SETTING selbst kehren Sie mit dieser Taste zur Hauptseite zurück.

### w **PHANTOM-Lämpchen**

Leuchtet, wenn die Phantomspeisung aktiviert ist.

### e **Anschlüsse MIC/LINE INPUT (BALANCED) 1/2**

Diese symmetrischen XLR/Klinke-Kombibuchsen dienen als Analogeingang für Mikrofone und Quellen mit Line-Pegel. XLR-Buchse (1: Masse, 2: heiß (+), 3: kalt (–))

Klinkenbuchse (Spitze: heiß (+), Ring: kalt (–), Hülse: Masse)

### **VORSICHT**

**•** *Schalten Sie möglichst immer alle Geräte aus (oder auf Standby), bevor Sie Kabelverbindungen herstellen oder trennen.*

# <span id="page-9-0"></span>2 − Die Bedienelemente und ihre Funktionen

- **•** *Schalten Sie immer zuerst die Phantomspeisung aus, bevor Sie ein Mikrofon oder ein Gerät mit Line-Pegel an diese Buchsen anschließen oder die Verbindung trennen. Andernfalls kann das Mikrofon, das andere Gerät oder der Recorder selbst beschädigt werden. Außerdem können laute Geräusche auftreten, die Ihr Gehör schädigen.*
- **•** *Schalten Sie die Phantomspeisung nur ein, wenn Sie ein Kondensatormikrofon verwenden, das auch Phantomspeisung benötigt. Dynamische Mikrofone oder Mikrofone, die keine Phantomspeisung benötigen, oder das Gerät selbst könnten sonst beschädigt werden.*
- **•** *Wenn Sie Kondensatormikrofone, die Phantomspeisung benötigen, und dynamische Mikrofone zusammen verwenden, achten Sie darauf, dass die dynamischen Mikrofone über symmetrische Kabel angeschlossen sind. Unsymmetrisch angeschlossene dynamische Mikrofone können nur bei ausgeschalteter Phantomspeisung verwendet werden.*
- **•** *Ebenso können manche Bändchenmikrofone irreparabel beschädigt werden, wenn Sie versuchen, sie mit Phantomspeisung zu versorgen. Wenn Sie unsicher sind, lassen Sie die Phantomspeisung für Ihr Bändchenmikrofon ausgeschaltet.*
- **•** *Manche Kondensatormikrofone funktionieren möglicherweise nicht mit einer Phantomspannung von 48 Volt.*

#### r **Regler INPUT 1 und 2**

Hiermit passen Sie den Eingangspegel für die Anschlüsse **INPUT 1** und **2** an.

#### t **Fernbedienungsanschluss**

**(REMOTE, Mikroklinkenbuchse, 2,5 mm, 3-polig)** Hier können Sie einen Tascam-Fußschalter (RC-3F) oder eine Tascam-Kabelfernbedienung (RC-10) anschließen (beide als Zubehör erhältlich). Nutzen Sie diese, um die Wiedergabe zu starten und zu stoppen und andere Funktionen fernzusteuern.

#### y **DUAL-Lämpchen**

Leuchtet, wenn die Dualaufnahme aktiviert ist. [\(Siehe](#page-23-1)  ["Einstellungen für die Dual-Aufnahme vornehmen" auf Seite](#page-23-1)  [24.\)](#page-23-1)

### **(17)** Taste BROWSE

Ruft den Dateimanager (die Seite BROWSE) auf. (Siehe "Den [Dateimanager \(die Seite BROWSE\) aufrufen" auf Seite 26.\)](#page-25-3) Vom Dateimanager selbst kehren Sie mit dieser Taste zur

Hauptseite zurück.

Halten Sie diese Taste gedrückt und drücken Sie dann zusätzlich die Taste **MENU**, um die Tastensperre zu konfigurieren. (Siehe "Die Tastensperre konfigurieren" auf Seite [17.\)](#page-16-1)

#### **18** Suchtaste links <<

Während der Wiedergabe oder bei gestopptem Transport springen Sie mit dieser Taste zur vorhergehenden Marke. Halten Sie die Taste während der Wiedergabe gedrückt, um die Datei rückwärts zu durchsuchen.

Auf den Einstellungsseiten nutzen Sie diese Taste, um den Cursor nach links zu bewegen.

Auf der Seite BROWSE gehen Sie mit dieser Taste eine Ebene nach oben.

#### **(19)** Suchtaste rechts ►

Während der Wiedergabe oder bei gestopptem Transport springen Sie mit dieser Taste zur nächsten Marke.

Halten Sie die Taste während der Wiedergabe gedrückt, um die Datei vorwärts zu durchsuchen.

Drücken Sie die Taste während der Aufnahme, um die Aufnahme in einer neuen Datei fortzusetzen (der Dateizähler wird um eins erhöht). (Siehe "Die Aufnahme manuell [mit einer neuen Datei fortsetzen" auf Seite 22.\)](#page--1-1)

Auf den Einstellungsseiten nutzen Sie diese Taste, um den Cursor nach rechts zu bewegen.

Im Dateimanager gehen Sie mit dieser Taste eine Ebene nach unten. Falls eine Datei markiert ist, wird sie als aktuelle Datei gewählt, und die Hauptseite erscheint wieder.

#### p **Taste STOP/HOME (**8**)**

Drücken Sie diese Taste, um die Wiedergabe an der aktuellen Position anzuhalten (Pause).

Drücken Sie die Taste während der Pause, um zum Anfang der wiedergegebenen Datei zurückzukehren.

Drücken Sie die Taste während der Aufnahme oder Aufnahmebereitschaft, um die Aufnahme zu beenden.

Mit dieser Taste kehren Sie außerdem von einer beliebigen Displayseite zur Hauptseite zurück.

#### a **Taste PLAY (**7**) und Lämpchen**

Bei gestopptem Audiotransport starten Sie mit dieser Taste von der Hauptseite aus die Wiedergabe.

Das **PLAY**-Lämpchen leuchtet während der Wiedergabe.

Drücken Sie die Taste während der Wiedergabe, um einige Sekunden zurückzuspringen und die Wiedergabe dann fortzusetzen.

Aus der Aufnahmebereitschaft heraus starten Sie mit dieser Taste die Aufnahme.

Wenn im Dateimanager ein Ordner oder eine Datei markiert ist, drücken Sie diese Taste, um zur Hauptseite zurückkehren und den Ordner oder die Datei von Anfang an wiederzugeben.

#### s **Taste RECORD (**0**) und Lämpchen**

Bei gestoppter Wiedergabe versetzen Sie den Recorder hiermit in Aufnahmebereitschaft. Das **RECORD**-Lämpchen beginnt zu blinken.

Um die Aufnahme aus der Aufnahmebereitschaft heraus zu starten, drücken Sie erneut auf die Taste. Während der Aufnahme leuchtet das **RECORD**-Lämpchen stetig.

Tippen Sie während der Aufnahme darauf, um die Aufnahme vorübergehend anzuhalten (Pause).

#### **23** Buchse PHONES und Realer

An diese Stereoklinkenbuchse können Sie Ihren Kopfhörer anschließen. Um Kopfhörer mit Miniklinkenstecker anzuschließen, verwenden Sie einen geeigneten Adapter.

Mit dem **PHONES**-Regler passen Sie den Pegel des Kopfhörersignals an.

### **VORSICHT**

*Drehen Sie den Regler PHONES herunter, bevor Sie Ihren Kopfhörer anschließen. Andernfalls kann es zu plötzlichen, sehr lauten Geräuschen kommen, die Ihr Gehör oder Ihre Geräte schädigen.*

### **Hinter der vorderen Abdeckung**

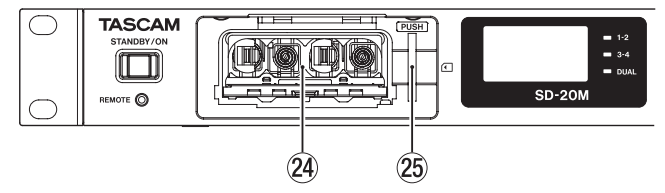

#### f **Batteriefach**

Legen Sie in dieses Fach vier AA-Batterien für die Stromversorgung des Recorders ein. (Siehe "Betrieb mit AA-Batterien" [auf Seite 15.\)](#page-14-2)

#### g **SD-Kartenschacht**

Legen Sie hier eine SD-Karte ein.

## 2 − Die Bedienelemente und ihre Funktionen

### <span id="page-10-0"></span>**Geräterückseite**

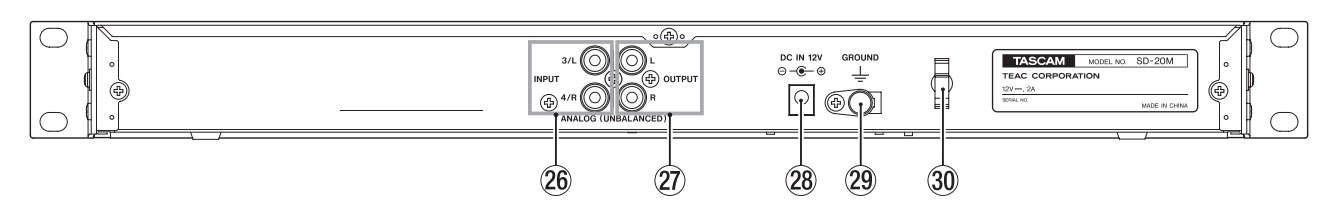

 $26$  Anschlüsse ANALOG (UNBALANCED) INPUT 3/L und 4/R Diese unsymmetrischen Cinchbuchsen stellen Ihnen zwei analoge Line-Eingänge zur Verfügung.

Der nominale Eingangspegel beträgt –10 dBV.

j **Anschlüsse ANALOG (UNBALANCED) OUTPUT L und R** Diese unsymmetrischen Cinchbuchsen stellen Ihnen zwei analoge Line-Ausgänge zur Verfügung.

Der nominale Ausgangspegel beträgt –10 dBV.

**28** Anschluss DC IN 12V

Schließen Sie hier den zum Lieferumfang gehörenden Wechselstromadapter (Tascam PS-P1220E) an.

### **Die Hauptseite auf dem Display**

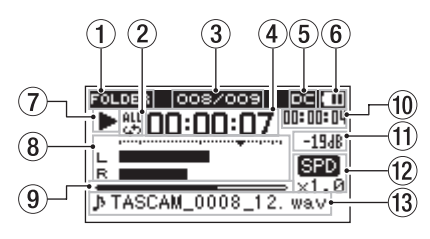

#### 1 **Wiedergabebereich**

Zeigt den aktuellen Wiedergabebereich an.

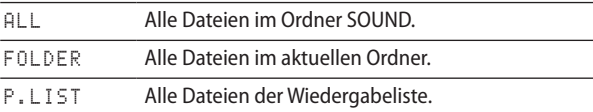

#### 2 **Modus der wiederholten Wiedergabe**

Je nach aktueller Einstellung wird eines der folgenden Symbole angezeigt:

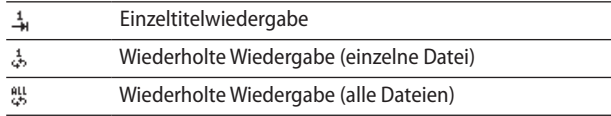

3 **Nummer der wiedergegebenen Datei/Gesamtzahl der Dateien**

Zeigt die Nummer der aktuellen Datei und die Gesamtzahl der Dateien im Wiedergabebereich an.

#### 4 **Verstrichene Zeit**

Zeigt die verstrichene Zeit der aktuellen Datei im Format Stunden:Minuten:Sekunden an.

5 **Status der Eingangsspannung**

Wenn der Recorder über den mitgelieferten Wechselstromadapter PS-P1220E mit Strom versorgt wird, erscheint das Symbol  $\Box$ .

#### 6 **Status der Batteriestromversorgung**

Im Batteriebetrieb erscheint hier ein Batteriesymbol. Im Batteriebetrieb können Sie die verbleibende Kapazität anhand der Balken im Batteriesymbol abschätzen  $(m, m, m)$ .

l **Erdungsanschluss (GROUND)**

Abhängig von den Umgebungsbedingungen können Geräusche im Abhörsignal auftreten. Wenn dies der Fall ist, verbinden Sie diesen Anschluss über ein Erdungskabel (nicht mitgeliefert) mit Erdpotenzial. Fragen Sie im Zweifel einen Elektrofachmann.

#### ; **Kabelhalter**

Führen Sie das Kabel des mitgelieferten Wechselstromadapters durch diese Halterung, um ein Herausrutschen des Steckers zu vermeiden.

Wenn das Batteriesymbol keine Balken mehr enthält ( $\Box$ ) und blinkt, sind die Batterien nahezu entleert und das Gerät wird in Kürze abschalten.

Wenn keine Batterien eingelegt sind, erscheint das Symbol .

#### **Anmerkung**

*Während der Aufnahme oder anderen rechenintensiven Vorgängen kann es vorkommen, dass der Hinweis Battery Low angezeigt wird, obwohl noch ausreichend Kapazität vorhanden ist.*

#### 7 **Status des Audiotransports**

Dieses Symbol zeigt den aktuellen Betriebszustand des Recorders an.

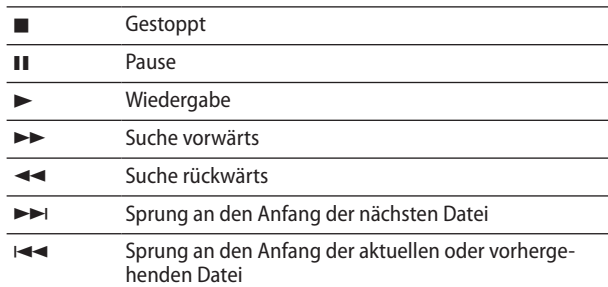

#### 8 **Pegelanzeigen**

Zeigen den Eingangs- oder Wiedergabepegel an.

9 **Wiedergabepositionsanzeige** Die aktuelle Wiedergabeposition können Sie anhand dieses Balkens abschätzen. Mit fortschreitender Wiedergabe dehnt sich der Balken nach rechts aus.

#### 0 **Verbleibende Zeit**

Zeigt die verbleibende Zeit der aktuellen Datei im Format Stunden:Minuten:Sekunden an.

- $(1)$  Spitzenpegel in Dezibel (dB) Hier wird der innerhalb eines festgelegten Zeitraums gemessene Spitzenpegel in Dezibel angezeigt.
- w **Statusanzeige der Wiedergabegeschwindigkeit** Zeigt an, ob die Wiedergabe mit variabler Geschwindigkeit aktiviert ist. (Siehe "Die Wiedergabegeschwindigkeit ändern [\(VARI SPEED\)" auf Seite 30.\)](#page-29-1)

# <span id="page-11-0"></span>2 − Die Bedienelemente und ihre Funktionen

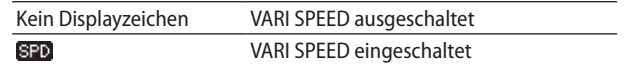

#### e **Dateiname**

Hier erscheinen der Dateiname oder die Dateiinformationen der aktuell wiedergegebenen Datei.

Enthält die wiedergegebene MP3-Datei ID3-Tag-Informationen, so werden diese angezeigt.

### **Anmerkung**

*ID3-Tag-Informationen beinhalten Informationen wie den Namen des Titels, des Künstlers oder des Albums.*

### **Die Aufnahmeseite**

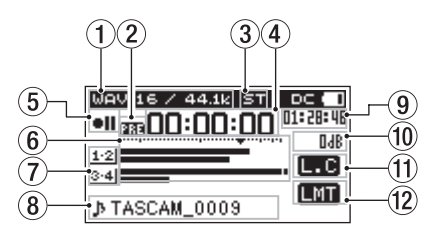

#### 1 **Aufnahmeformat**

Zeigt das Format und die Abtastrate der Aufnahmedatei an. (Siehe "Das Dateiformat der Aufnahme festlegen" auf Seite [21](#page-20-2) und ["Die Abtastrate festlegen" auf Seite 21.](#page-20-3))

#### 2 **Status der vorgezogenen Aufnahme und der Auto-Aufnahme**

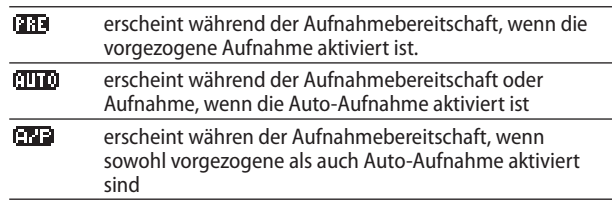

#### 3 **Anzahl der Aufnahmespuren**

Anzahl der Kanäle in Aufnahmedateien.

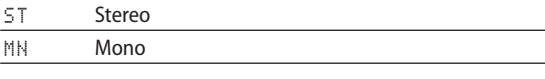

#### 4 **Verstrichene Aufnahmezeit**

Die verstrichene Zeit der aktuellen Aufnahme im Format Stunden:Minuten:Sekunden.

#### 5 **Status des Audiotransports**

Dieses Symbol zeigt den aktuellen Betriebszustand des Recorders an.

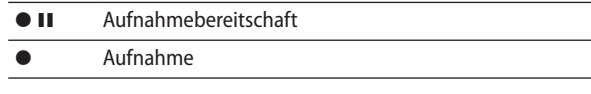

#### 6 **Pegelanzeigen**

Zeigen die Pegel der Eingangssignale an.

Das Symbol ▼ markiert einen Pegel von –12 dB und dient als Hilfsmarke für die Aussteuerung.

#### 7 **Anzeigen für die Eingangsquellen**

Diese Symbole zeigen an, von welchen Eingängen der Recorder aufnimmt. [\(Siehe "Die für die Aufnahme verwen](#page-17-1)[deten Eingänge auswählen" auf Seite 18.\)](#page-17-1)

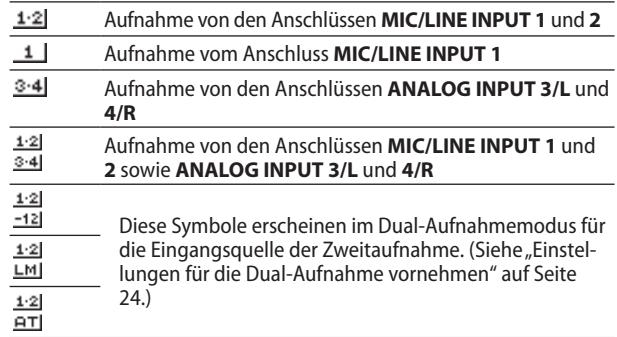

#### 8 **Dateiname**

Hier erscheint der automatisch vergebene Name der Aufnahmedatei.

Wenn mehrere Dateien aufgezeichnet wurden (Vierspuraufnahme oder Dualaufnahme), wird hier der Projektname.

#### 9 **Verbleibende Aufnahmezeit**

Die verbleibende Aufnahmezeit bis zum Erreichen der eingestellten maximalen Dateigröße bzw. die auf der Karte verbleibende Aufnahmezeit (sofern diese geringer ist) wird im Format Stunden:Minuten:Sekunden dargestellt.

#### 0 **Spitzenpegel in Dezibel (dB)**

Anzeige des bisherigen Spitzenpegels am Eingang in Dezibel.

#### **(1) Status des Trittschallfilters**

Die folgenden Symbole zeigen an, ob das Trittschallfilter eingeschaltet ist. (Siehe "Das Trittschallfilter nutzen" auf Seite [19.\)](#page-18-1)

Dieses Symbol erscheint, wenn das Trittschallfilter auf 40Hz, 80Hz oder 120Hz eingestellt ist.

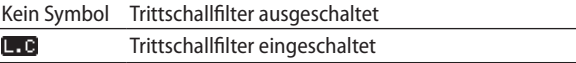

w **Status der automatischen Pegelkontrolle und des Limiters** Zeigt an, ob die Pegelabgleichfunktion ein- oder ausgeschaltet ist. (Siehe "Die automatische Pegelanpassung [nutzen" auf Seite 20.\)](#page-19-1)

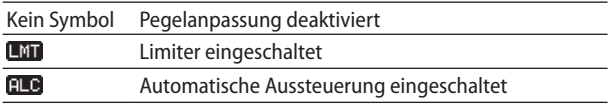

### <span id="page-12-0"></span>**Das Menü im Überblick**

Um das Menü aufzurufen, drücken Sie die Taste **MENU**. Die folgende Tabelle gibt einen Überblick über die verschiedenen Einstellungsseiten.

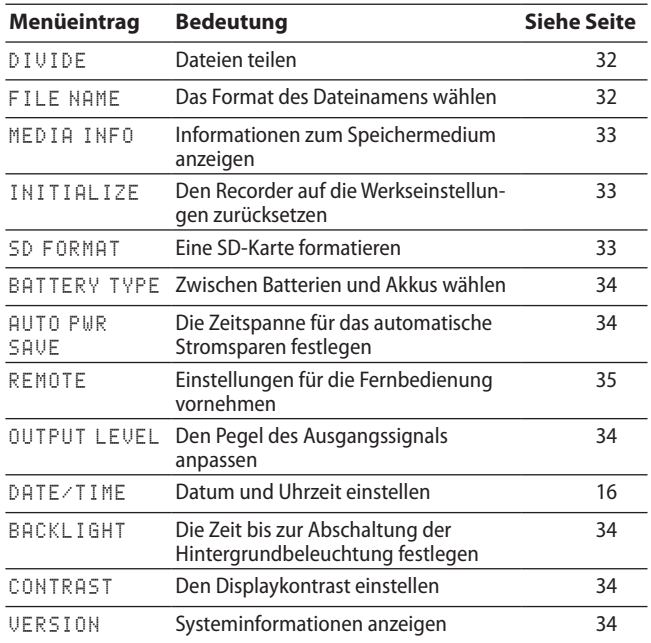

### **Wichtig**

- **•** *Während der Aufnahme oder Aufnahmebereitschaft lässt sich das Menü nicht aufrufen.*
- **•** *Sämtliche Menüeinstellungen bleiben auch nach dem Ausschalten des Geräts gespeichert.*

### **Grundsätzliches zur Bedienung des Menüs**

Um das Menü zu bedienen, gehen Sie folgendermaßen vor.

- 8 **Das Menü aufrufen** Drücken Sie die Taste **MENU**.
- 8 **Menüpunkte auswählen (vertikales Scrollen auf einer Menüseite) oder Parameter ändern:** Drehen Sie das Rad.
- 8 **Eine Auswahl oder einen Dialog bestätigen (**Yes**) oder etwas einschalten (**ON**):** Drücken Sie auf das Rad.
- 8 **Ein Untermenü einer Menüseite aufrufen:** Drücken Sie auf das Rad.
- 8 **Zur übergeordneten Menüebene zurückkehren:** Drücken Sie die Taste **MENU**.
- 8 **Einen Dialog abbrechen (**No**) oder das Menü verlassen und zur Hauptseite zurückkehren:** Drücken Sie die Taste **STOP/HOME** (■).
- 8 **Schnellzugriff auf die Konfiguration der Eingänge 1-2 (Seite** INPUT 1-2**).**

Drücken Sie die Taste **INPUT SETTINGS 1-2**. Um zur Hauptseite zurückzukehren, drücken Sie die Taste erneut.

8 **Schnellzugriff auf die Konfiguration der Eingänge 3-4 (Seite** INPUT 3-4**).**

Drücken Sie die Taste **INPUT SETTINGS 3-4**. Um zur Hauptseite zurückzukehren, drücken Sie die Taste erneut.

8 **Schnellzugriff auf die Aufnahmeeinstellungen (Seite**  REC SETTING**).**

Drücken Sie die Taste **REC SETTINGS**. Um zur Hauptseite zurückzukehren, drücken Sie die Taste erneut.

8 **Schnellzugriff auf die Wiedergabeeinstellungen (Seite** PLAY SETTING**).**

Drücken Sie die Taste **PLAY SETTINGS**. Um zur Hauptseite zurückzukehren, drücken Sie die Taste erneut.

### 8 **Den Dateimanager aufrufen**

Drücken Sie die Taste **BROWSE**. (Siehe "5 – Mit Dateien und [Ordnern arbeiten" auf Seite 26.\)](#page-25-4)

Um zur Hauptseite zurückzukehren, drücken Sie die Taste erneut.

### **Das Menü nutzen (Beispiel)**

Das folgende Beispiel erklärt, wie Sie die Zeitspanne ändern, nach der sich die Hintergrundbeleuchtung abschaltet.

**1. Drücken Sie die Taste MENU.**  Das Menü erscheint.

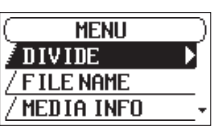

**2. Drehen Sie das Rad, um einen Menüpunkt auszuwählen (zu markieren).**

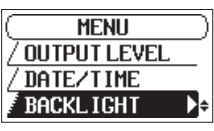

BACKLIGHT ausgewählt

**3. Drücken Sie auf das Rad, um die zugehörige Einstellung aufzurufen.**

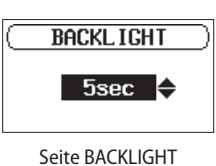

- **4. Drehen Sie das Rad, um die markierte Einstellung zu ändern.**
- **5. Drücken Sie die Taste MENU, um zum Menü zurückzukehren.**

Um zur Hauptseite zurückkehren, drücken Sie die Taste **STOP/HOME** ( $\blacksquare$ ).

# <span id="page-13-0"></span>3 – Vorbereitende Schritte

### **Weitere Geräte anschließen**

Hier sehen Sie ein Beispiel, wie Sie andere Geräte an den SD-20M anschließen.

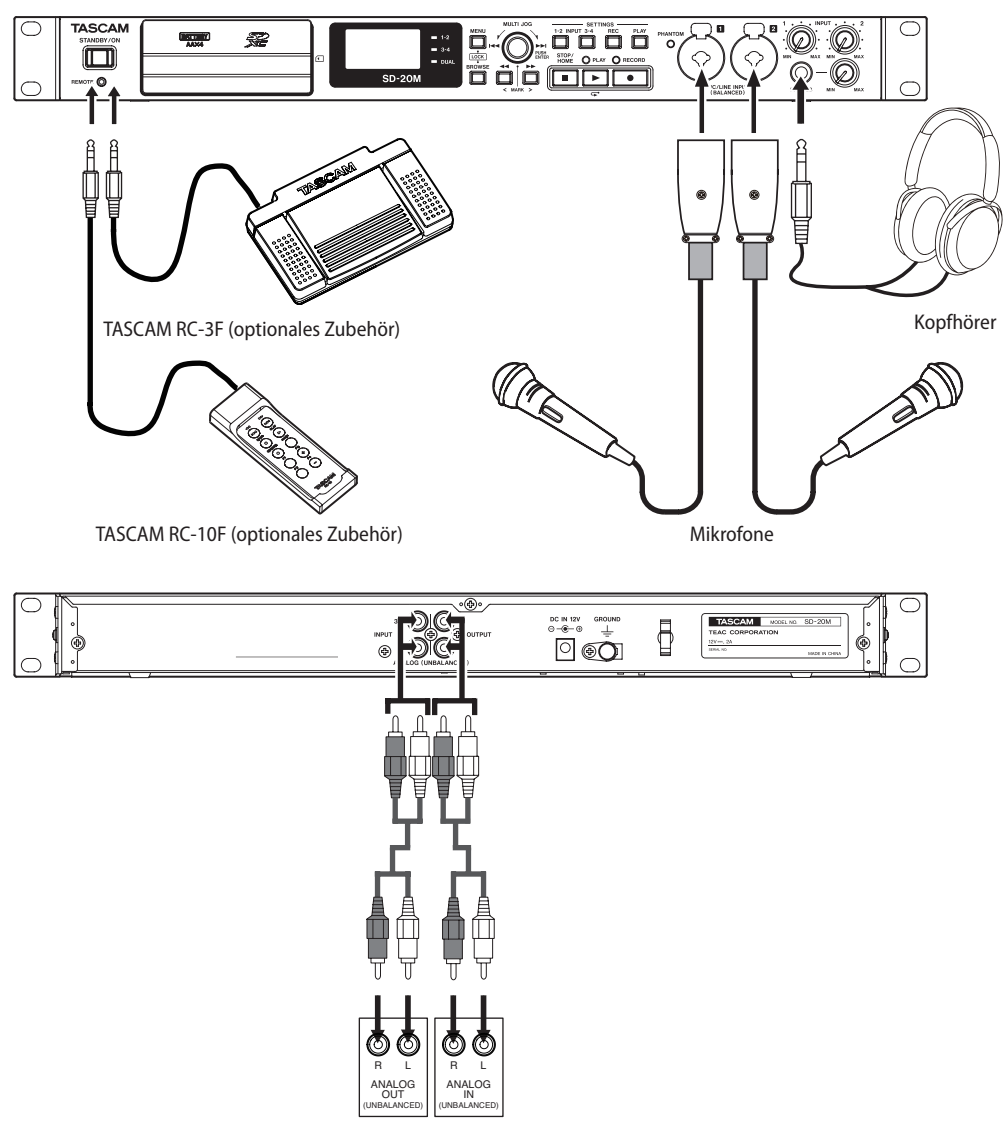

Analogmischpult, Recorder, Verstärker oder ähnliches Gerät.

### **Wichtig**

- **•** *Lesen Sie die Bedienungsanleitungen der anderen Geräte sorgfältig durch und schließen Sie diese den Anweisungen entsprechend an.*
- **•** *Schalten Sie möglichst immer alle Geräte aus (oder auf Standby), bevor Sie Kabelverbindungen herstellen oder trennen.*
- **•** *Schließen Sie alle Geräte einschließlich dem SD-20M möglichst an dieselbe Netzstromleitung an. Wenn Sie eine Steckdosenleiste oder Ähnliches verwenden, achten Sie darauf, dass diese ausreichend dimensioniert ist, um Spannungsschwankungen zu minimieren.*
- **•** *Die Phantomspeisung versorgt zwei Eingangskanäle gleichzeitig. Wenn Sie ein dynamisches Mikrofon über ein unsymmetrisches Kabel anschließen, achten Sie darauf, dass die Phantomspeisung ausgeschaltet ist.*
- **•** *Schalten Sie generell die Phantomspeisung aus, bevor Sie Mikrofonverbindungen herstellen oder trennen. Andernfalls kann es zu lauten Geräuschen kommen, die Ihr Gehör oder Ihre Geräte schädigen können.*
- **•** *Ebenso können manche Bändchenmikrofone irreparabel beschädigt werden, wenn Sie versuchen, sie mit Phantom-*

*speisung zu versorgen. Wenn Sie unsicher sind, lassen Sie die Phantomspeisung für Ihr Bändchenmikrofon ausgeschaltet.*

- **•** *Stellen Sie den Regler PHONES auf seinen kleinsten Wert, bevor Sie die Phantomspeisung ein- oder ausschalten. Andernfalls können plötzliche laute Geräusche in Ihrer Abhöranlage oder in Ihrem Kopfhörer auftreten, die Ihr Gehör oder Ihre Geräte schädigen.*
- **•** *Wenn das Eingangssignal verzerrt, selbst wenn Sie den Eingangspegel an diesem Recorder abgesenkt haben, müssen Sie den Ausgangspegel am anderen Audiogerät absenken.*
- **•** *Sollte der Ausgangspegel am anderen Audiogerät unveränderbar sein, gibt es nur den folgenden Ausweg: Verwenden Sie in solchen Fällen den Kopfhörerausgang oder einen anderen Ausgang, dessen Pegel einstellbar ist.*

#### **VORSICHT**

*Verbinden Sie niemals einen Lautsprecherausgang mit diesem Gerät. Die dort zu erwartenden hohen Spannungen könnten den Recorder beschädigen und bei Ihnen selbst zu einem Stromschlag führen.*

### <span id="page-14-0"></span>**Stromversorgung des Recorders**

Der Recorder kann den Wechselstromadapter (Tascam PS-P120E, im Lieferumfang enthalten) oder 4 AA-Batterien als Stromquelle nutzen.

Sie können Alkaline-Batterien, Lithium-Batterien oder NiMH-Akkus des Typs AA verwenden.

### **Anmerkung**

*Wenn sowohl Batterien eingelegt sind als auch der Wechselstromadapter angeschlossen ist, erfolgt die Stromversorgung über den Adapter.*

### <span id="page-14-1"></span>**Den Stecker des Wechselstromadapters wechseln**

Der Wechselstromadapter wird mit zwei unterschiedlichen Steckern geliefert. Befestigen Sie den Steckertyp, der für Ihr Stromnetz geeignet ist.

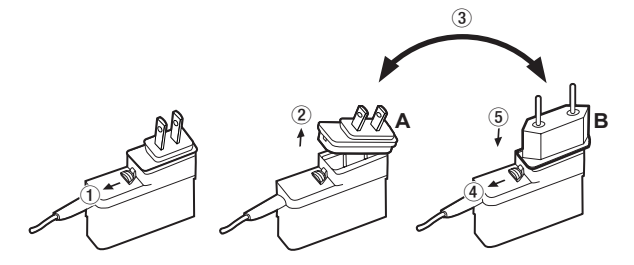

- **1. Schieben Sie die Verriegelung am Wechselstromadapter in Pfeilrichtung.**
- **2. Ziehen Sie den Steckereinsatz heraus.**
- **3. Ersetzen Sie ihn durch den jeweils anderen Steckereinsatz (A oder B).**
- **4. Schieben Sie erneut die Verriegelung am Wechselstromadapter in Pfeilrichtung.**
- **5. Setzen Sie den Steckereinsatz ein.**

### **VORSICHT**

*Verwenden Sie den Adapter keinesfalls, wenn dieser offensichtlich nicht korrekt zusammengesetzt oder beschädigt ist. Andernfalls besteht Brand- oder Stromschlaggefahr. Wenden Sie sich im Schadensfall an Ihren Händler oder ein Tascam-Servicecenter.*

### **Betrieb mit Wechselstromadapter**

### **VORSICHT**

*Verwenden Sie nur den zum Recorder gehörenden Wechselstromadapter (Tascam PS-P1220E). Die Verwendung eines anderen Adapters kann zu Fehlfunktionen führen, und es besteht Brand- oder Stromschlaggefahr.*

- **1. Verbinden Sie den Gleichstromstecker des mitgelieferten Wechselstromadapters (Tascam PS-P1220E) wie in der Abbildung gezeigt mit dem Anschluss DC IN 12V des SD-20M.**
- **2. Stecken Sie den Adapter in eine nahe gelegene Steckdose.**

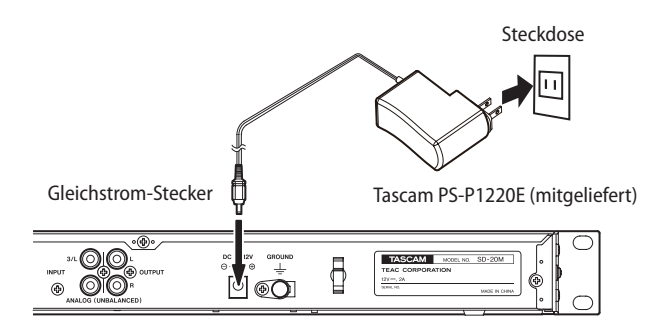

**3. Um zu verhindern, dass der Stecker während des Betriebs herausrutscht, führen Sie das Kabel durch die dafür vorgesehene Halterung.**

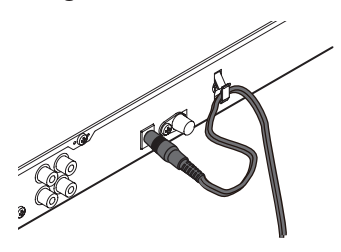

### <span id="page-14-2"></span>**Betrieb mit AA-Batterien**

### **Wichtig**

- **•** *Verwenden Sie keine Zink-Kohle-Batterien mit diesem Gerät.*
- **•** *NiMH-Akkus können mit dem Recorder selbst nicht aufgeladen werden. Verwenden Sie hierfür ein handelsübliches Ladegerät.*
- **1. Entfernen Sie die Abdeckung auf der Gerätevorderseite und öffnen Sie das Batteriefach.**
- **2. Legen Sie vier Batterien des Typs AA ein.**

Achten Sie dabei auf die Markierungen für die richtige Polarität im Batteriefach ( $\oplus$  und  $\ominus$ ).

**3. Schließen Sie das Batteriefach und setzen Sie die Abdeckung wieder ein.**

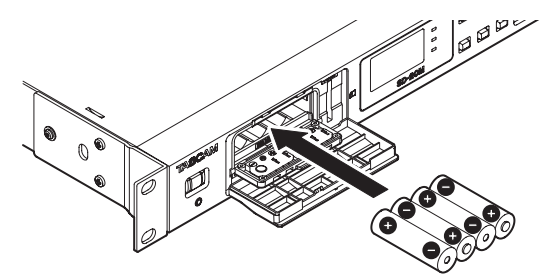

**4. Wählen Sie im Menü, ob Sie Alkaline-Batterien oder NiMH-Akkus verwenden, damit das Gerät die Batteriestandsanzeige und die für den Betrieb erforderliche Restkapazität korrekt berechnen kann.** 

(Siehe "Zwischen Batterien und Akkus wählen" auf Seite [34.\)](#page-33-1)

### **Anmerkung**

*Phantomspeisung belastet die Stromversorgung stark. Wenn Sie ein phantomgespeistes Kondensatormikrofon im Batterie- oder Akkubetrieb nutzen, ist die Betriebszeit wegen des hohen Stromverbrauchs kürzer. Sollten Sie den Recorder über längere Zeit nutzen wollen, schließen Sie den Wechselstromadapter (Tascam PS-P1220E) an.*

### <span id="page-15-0"></span>**Den Recorder ein- und ausschalten**

#### **Anmerkung**

**•** *Der Recorder geht in Standby, wenn er über den Wechselstromadapter versorgt und ausgeschaltet wird.* 

#### **VORSICHT**

- **•** *Regeln Sie den Pegel des angeschlossenen Monitorsystem stets vollständig herunter, bevor Sie den Recorder ein- oder ausschalten.*
- **•** *Wenn Sie einen Kopfhörer verwenden, nehmen Sie diesen ab, bevor Sie den Recorder ein- oder ausschalten. Sie vermeiden dadurch Hörschäden oder Schäden an Ihren Lautsprechern infolge plötzlicher Lautstärkesprünge.*

### **Den Recorder einschalten**

Um den Recorder aus dem Standby heraus einzuschalten, halten Sie die Taste **STANDBY/ON** gedrückt, bis die Begrüßungsseite erscheint (TASCAM SD-20M).

Sobald der Recorder betriebsbereit ist, erscheint auf dem Display die Hauptseite.

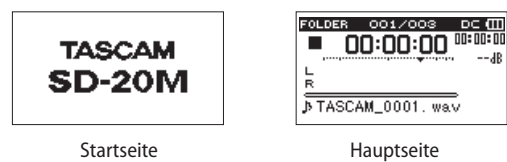

### **Den Recorder ausschalten (Standby)**

Halten Sie die Taste **STANDBY/ON** gedrückt, bis auf dem Display der Hinweis LINEAR PCM RECORDER erscheint.

Der Recorder fährt herunter und schaltet sich anschließend aus (Standby).

### **Wichtig**

*Schalten Sie das Gerät immer mit der Taste STANDBY/ON aus (Standby).*

*Nehmen Sie niemals die Batterien heraus und ziehen Sie auch nicht den Wechselstromadapter heraus, während das Gerät eingeschaltet ist. Andernfalls können sämtliche Aufnahmen, Einstellungen und sonstigen Daten verlorengehen. Auf diese Weise verlorene Daten und Einstellungen lassen sich nicht wiederherstellen.*

### **Letzte Wiedergabeposition merken (Resume-Funktion)**

Der Recorder verfügt über eine so genannte Resume-Funktion. Diese sorgt dafür, dass sich der Recorder beim Ausschalten die letzte Wiedergabeposition merkt.

Sobald Sie nach dem Einschalten die Taste **PLAY** (7) drücken, setzt der Recorder die Wiedergabe an derselben Stelle desselben Titels fort, an der er ausgeschaltet wurde.

#### **Anmerkung**

*Die erforderlichen Informationen werden auf der SD-Karte gespeichert und beim Einschalten von dieser gelesen. Wenn Sie die Karte wechseln, setzt der Recorder die Wiedergabe dort fort, wo sie mit der jeweiligen Karte endete.*

### <span id="page-15-1"></span>**Datum und Uhrzeit einstellen**

Durch die eingebaute Uhr ist der Recorder in der Lage, Dateien mit dem Datum und der Uhrzeit der Aufnahme zu versehen.

**1. Wählen Sie den Menüpunkt** DATE/TIME**.**  Die Menüseite DATE/TIME erscheint.

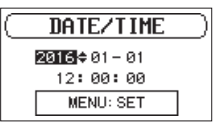

**2. Drehen Sie das Rad, um einen Wert zu ändern, und drücken Sie dann auf das Rad, um zu bestätigen und zur nächsten Stelle zu gehen.**

Nachdem Sie Jahr, Monat, Tag, Stunde, Minute und Sekunde der Reihe nach geändert haben, springt der Cursor wieder zum Jahr.

**3. Drücken Sie die Taste MENU, um die Einstellung zu bestätigen und zur übergeordneten Menüseite zurückzukehren.**

#### **Anmerkung**

*Sie können festlegen, dass Dateinamen automatisch mit dem Datum versehen werden. [\(Siehe "Das Dateinamenformat](#page-31-2)  [wählen" auf Seite 32.\)](#page-31-2)*

### **SD-Karten einlegen und entnehmen**

Der Recorder akzeptiert einfache SD-Karten sowie SDHC- und SDXC-Karten.

Eine Liste der mit dem Recorder erfolgreich getesteten Speicherkarten finden Sie auf der deutschsprachigen Tascam-Website (http://tascam.de/).

### **Eine SD-Karte einlegen**

- **1. Öffnen Sie die Batteriefachabdeckung auf der Gerätevorderseite.**
- **2. Führen Sie die Karte wie in der Abbildung gezeigt in den Kartenschacht ein, bis sie mit einem Klicken einrastet.**

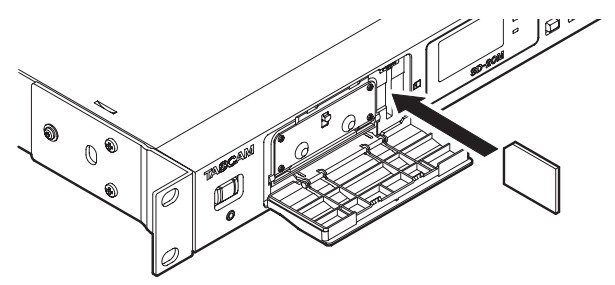

### <span id="page-16-0"></span>**Die SD-Karte entnehmen**

### **Wichtig**

*Entnehmen Sie die Karte niemals während der Aufnahme, Wiedergabe oder wenn anderweitig darauf zugegriffen wird.*

- **1. Öffnen Sie die Batteriefachabdeckung auf der Gerätevorderseite.**
- **2. Drücken Sie die Karte vorsichtig etwas hinein, worauf sie sich löst und entnommen werden kann.**

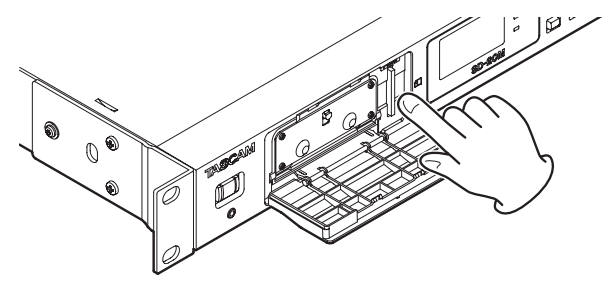

### <span id="page-16-2"></span>**Schreibschutz der SD-Karte**

SD-Karten sind mit einem Schreibschutzschalter ausgestattet, mit dem ein versehentliches Überschreiben verhindert werden kann.

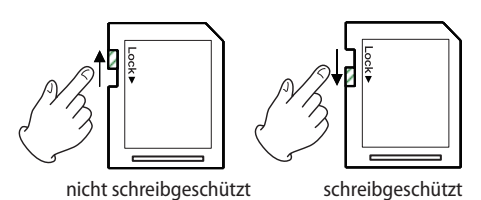

Wenn Sie den Schalter in die Position LOCK schieben, ist kein Aufnehmen oder Bearbeiten der Daten möglich. Wenn Sie aufnehmen und Daten löschen oder anderweitig bearbeiten wollen, schieben Sie den Schalter wieder in die andere Position.

### **Eine SD-Karte für den Gebrauch vorbereiten**

Bevor Sie eine SD-Karte mit dem Recorder verwenden können, müssen Sie sie formatieren.

### **Wichtig**

- **•** *Wenn Sie eine Karte formatieren, betreiben Sie den Recorder mit dem Wechselstromadapter oder mit Batterien, die über ausreichend Kapazität verfügen.*
- **•** *Durch das Formatieren werden sämtliche Daten auf der Karte unwiderruflich gelöscht.*
- **1. Vergewissern Sie sich, dass eine Karte eingelegt ist, und schalten Sie dann das Gerät ein.**

Wenn Sie eine neue oder eine von einem anderen Gerät formatierte Karte einlegen, erscheint die folgenden Displaymeldung ("Karte formatieren – Sind Sie sicher?"):

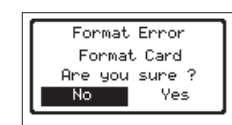

**2. Drehen Sie das Rad, bis** Yes **markiert ist, und drücken Sie dann auf das Rad, um mit dem Formatieren zu beginnen.** Um nicht zu formatieren, wählen Sie stattdessen No, und drücken Sie auf das Rad. Es erscheint wieder das Menü. Sobald die Formatierung abgeschlossen ist, erscheint auf dem Display wieder die Hauptseite. Auf die gleiche Weise können Sie die Karte auch später jederzeit neu formatieren.

### <span id="page-16-1"></span>**Die Tastensperre konfigurieren**

Sie können die Tastensperre nutzen, um die Bedienung des Recorders über seine frontseitigen Tasten zu verhindern.

**1. Halten Sie die Taste MENU gedrückt und drücken Sie dann zusätzlich die BROWSE Taste.** 

Die Seite KEY LOCK erscheint.

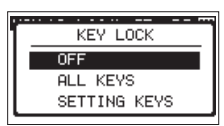

**2. Wählen Sie durch Drehen des Rads, welche Tasten gesperrt werden sollen, und drücken Sie dann auf das Rad, um zu bestätigen.**

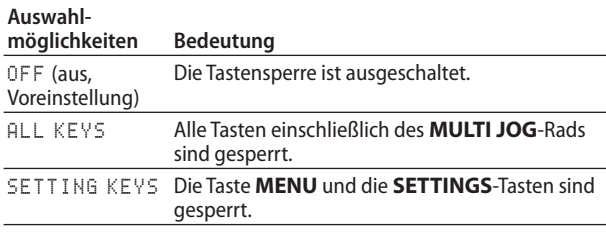

Anschließend erscheint wieder die Hauptseite.

### **Anmerkung**

- **•** *Eine Fernbedienung (Tascam RC-3F/RC-10), die mit dem Anschluss REMOTE verbunden ist, wird auf diese Weise nicht gesperrt.*
- **•** *Wenn Sie eine der gesperrten Tasten auf dem Gerät drücken, erscheint ein Hinweis ("Diese Taste ist gesperrt").*

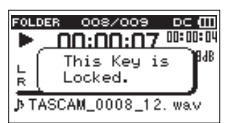

# <span id="page-17-0"></span>4 – Aufnehmen

Dieser Recorder kann mit externen Mikrofonen aufnehmen oder Aufnahmen von anderen Klangquellen wie CD-Playern erstellen.

Dabei haben Sie die Wahl zwischen den Audioformaten MP3 (44,1/48 kHz bei 32–320 Kbit/s) und WAV/BWF (44,1/48/96 kHz bei 16 oder 24 Bit).

Marken, die bei der Aufnahme im Broadcast-Wave-Format (BWF) hinzugefügt wurden, können beispielsweise mit entsprechender Software genutzt werden, die dieses Format unterstützt.

Dieser Recorder bietet verschiedene Aufnahmeformate. Mit der Dualaufnahme können Sie zwei Aufnahmedateien mit unterschiedlichen Pegeln erstellen. Die Vierspuraufnahme ermöglicht es, Mikrofone oder andere Quellen zusammen mit einer angeschlossenen Audioquelle für die Aufnahme zu verwenden.

### **Den Speicherort für die Aufnahmen festlegen**

Sie können den Ordner auswählen, in dem die Aufnahmedateien gespeichert werden.

Aufnahmedateien werden immer im aktuell ausgewählten Ordner gespeichert. Wie Sie den aktuellen Ordner auswählen, ist im Abschnitt ["Die Ordnerfunktionen nutzen" auf Seite 26](#page-25-2) unter SELECT erklärt.

Wenn Sie keine Auswahl treffen, werden neue Aufnahmen im Ordner SOUND gespeichert.

### <span id="page-17-2"></span>**Einstellungen für die Eingänge 1-2 und 3-4 vornehmen**

**Drücken Sie die Taste INPUT SETTINGS 1-2 oder INPUT SETTINGS 3-4, um die Einstellungsseite für die Eingänge 1 und 2 (Seite**  INPUT 1-2**) beziehungsweise 3 und 4 (Seite** INPUT 3-4**) aufzurufen.**

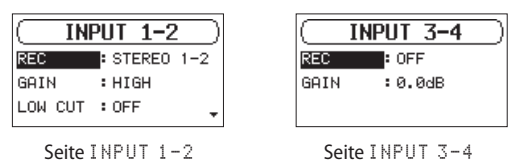

Um von dieser Seite aus wieder zur Hauptseite zurückkehren, drücken Sie die jeweilige Taste noch einmal.

### **Wichtig**

*Während der Aufnahmebereitschaft oder Aufnahme sind auf der Seite INPUT 1-2 nur die Menüpunkte GAIN und LOW CUT verfügbar, während auf der Seite INPUT 3-4 nur der Menüpunkt GAIN zur Verfügung steht.*

### <span id="page-17-1"></span>**Die für die Aufnahme verwendeten Eingänge auswählen**

Sie können für jedes Paar Eingangskanäle (1-2 und 3-4) wählen, wie diese für die Aufnahme verwendet werden.

**1. Wählen Sie auf der Seite** INPUT 1-2 **oder** INPUT 3-4 **den Menüeintrag** REC**.**

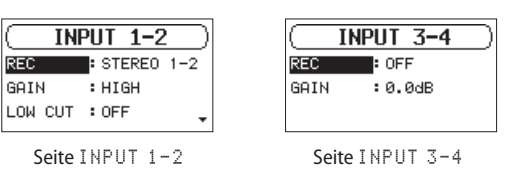

**2. Wählen Sie die gewünschte Eingangskonfiguration entsprechend der folgenden Tabelle aus.**

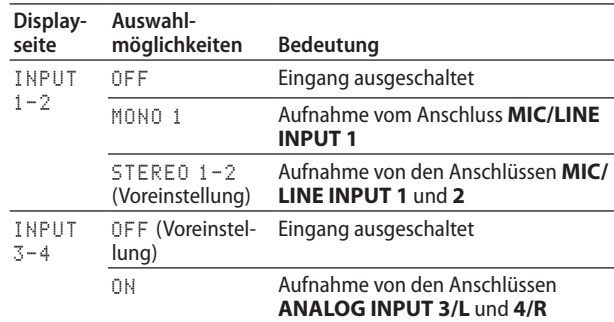

**3. Drücken Sie die Taste STOP/HOME (**8**), um zur Hauptseite zurückzukehren.**

### **Anmerkung**

- **•** *Es ist nicht möglich, beide Paare Aufnahmekanäle (1-2 und 3-4) gleichzeitig auszuschalten (OFF). Wählen Sie zuerst die Eingangskanäle, auf die Sie aufnehmen wollen, und stellen Sie danach die nicht benötigten Kanäle auf OFF.*
- **•** *Wenn die Eingangskanäle 1-2 auf MONO 1 eingestellt sind, und Sie schalten dann die Eingangskanäle 3-4 ein (ON), wechseln die Eingangskanäle 1-2 automatisch zur Einstellung STEREO 1-2.*
- **•** *Wenn die Eingangskanäle 3-4 eingeschaltet sind (ON), und Sie stellen dann die Eingangskanäle 1-2 auf MONO 1, schalten sich die Eingangskanäle 3-4 automatisch aus (OFF).*

### <span id="page-18-2"></span><span id="page-18-0"></span>**Den Eingangspegel anpassen**

Bevor Sie mit der Aufnahme beginnen, ist es erforderlich, den Eingangspegel anzupassen. Dadurch werden Verzerrungen durch einen zu hohen oder verrauschte Aufnahmen durch einen zu niedrigen Eingangspegel vermieden.

Neben der manuellen Einstellung bietet der Recorder zwei weitere Möglichkeiten zur Aussteuerung: die automatische Pegelanpassung und den Limiter. Nutzen Sie diese nach Bedarf. (Siehe "Die automatische Pegelanpassung nutzen" auf Seite [20.\)](#page-19-1)

### **Tipp**

*Neben den oben beschriebenen Möglichkeiten können Sie Eingangspegel auch beeinflussen, indem Sie den Abstand und Einfallswinkel zwischen Mikrofon und Klangquelle verändern. Der Einfallswinkel des Signals und der Abstand zum Mikrofone können sich auch auf den Klangcharakter auswirken.*

### **Wichtig**

*Wenn die automatische Pegelanpassung aktiviert ist (das Symbol wird auf der Aufnahmeseite rechts neben der verstrichenen Zeit angezeigt), ist es nicht möglich, den Eingangspegel manuell einzustellen. Um den Eingangspegel manuell einstellen zu können, schalten Sie die automatische Pegelanpassung aus*  oder wählen Sie stattdessen den Limiter. [\(Siehe "Die automa](#page-19-1)*[tische Pegelanpassung nutzen" auf Seite 20.\)](#page-19-1)*

- **1. Drücken Sie die Taste INPUT SETTINGS 1-2 oder INPUT SETTINGS 3-4, um die Einstellungsseite für die Eingänge 1 und 2 (**INPUT 1-2**) beziehungsweise 3 und 4 (**INPUT 3-4**) aufzurufen.**
- **2. Wählen Sie unter** GAIN **eine Option für die Eingangsverstärkung.**

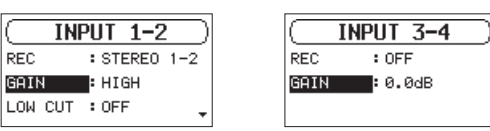

Seite  $I$ NPUT  $1-2$ 

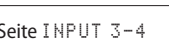

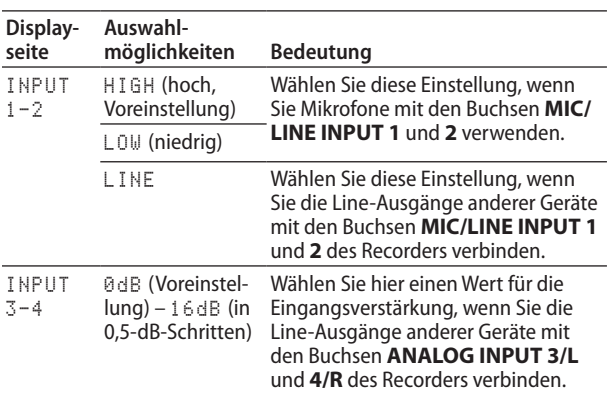

### **Anmerkung**

*Wählen Sie die Eingangsempfindlichkeit HIGH oder LOW entsprechend dem zu erwartenden Eingangspegel. Falls Sie unsicher sind, wählen Sie zuerst LOW. Wenn sich der Pegel in dieser Einstellung mit den Eingangspegelreglern nicht ausreichend anheben lässt, wählen Sie HIGH.*

### **VORSICHT**

*Die hier gewählte Option hat Auswirkungen auf den Einstellbereich des Eingangspegels. Dadurch kann es beim Wechsel der Einstellung zu Pegelsprüngen kommen. Drehen Sie deshalb die Abhörlautstärke herunter, bevor Sie diese Einstellung ändern.*

- **3. Drücken Sie die Taste STOP/HOME (**8**), um zur Hauptseite zurückzukehren.**
- **4. Drücken Sie die Taste RECORD (**0**).**

Der Recorder geht in Aufnahmebereitschaft. Das **RECORD**-Lämpchen beginnt zu blinken und die Aufnahmeseite erscheint.

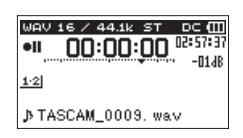

**5. Passen Sie den jeweiligen Eingangspegel mit den Reglern INPUT 1–2 an.**

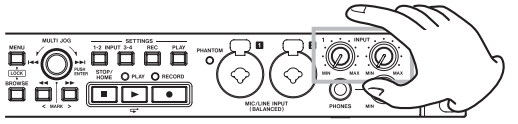

**6. Wenn Sie fertig sind, drücken Sie die Taste STOP/HOME (**8**), um die Aufnahmebereitschaft zu beenden oder beginnen Sie direkt mit der Aufnahme, indem Sie PLAY drücken.**

### <span id="page-18-1"></span>**Das Trittschallfilter nutzen**

Das Trittschallfilter kann neben seinem eigentlichen Zweck auch verwendet werden, um störende Windgeräusche von Klimageräten oder Projektoren zu unterdrücken.

**1. Wählen Sie auf der Seite** INPUT 1-2 **den Menüpunkt**  LOW CUT**.**

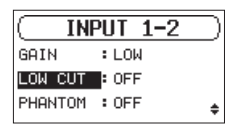

- **2. Wählen Sie die Grenzfrequenz des Trittschallfilters.** Auswahlmöglichkeiten: OFF (aus, Voreinstellung), 40Hz, 80Hz, 120Hz
- **3. Um zur Hauptseite zurückzukehren, drücken Sie die Taste STOP/HOME (**8**).**

### **Anmerkung**

*Die Einstellung für das Trittschallfilter können Sie auch während der Aufnahme und Aufnahmebereitschaft ändern.*

### <span id="page-19-0"></span>**Phantomspeisung ein- oder ausschalten**

Wenn ein Mikrofon, das Sie an die Buchsen **MIC/LINE INPUT (BALANCED) 1** oder **2** angeschlossen haben, Phantomspeisung benötigt, können Sie diese wie folgt einschalten.

### **VORSICHT**

- **•** *Schalten Sie möglichst immer alle Geräte aus (oder auf Standby), bevor Sie Kabelverbindungen herstellen oder trennen.*
- **•** *Schalten Sie immer zuerst die Phantomspeisung aus, bevor Sie ein Mikrofon oder ein Gerät mit Line-Pegel an diese Buchsen anschließen oder die Verbindung trennen. Andernfalls kann das Mikrofon, das andere Gerät oder der Recorder selbst beschädigt werden. Außerdem können laute Geräusche auftreten, die Ihr Gehör schädigen.*
- **•** *Schalten Sie die Phantomspeisung nur ein, wenn Sie ein Kondensatormikrofon verwenden, das auch Phantomspeisung benötigt. Dynamische Mikrofone oder Mikrofone, die keine Phantomspeisung benötigen, oder das Gerät selbst könnten sonst beschädigt werden.*
- **•** *Wenn Sie Kondensatormikrofone, die Phantomspeisung benötigen, und dynamische Mikrofone zusammen verwenden, achten Sie darauf, dass die dynamischen Mikrofone über symmetrische Kabel angeschlossen sind. Unsymmetrisch angeschlossene dynamische Mikrofone können nur bei ausgeschalteter Phantomspeisung verwendet werden.*
- **•** *Ebenso können manche Bändchenmikrofone irreparabel beschädigt werden, wenn Sie versuchen, sie mit Phantomspeisung zu versorgen. Wenn Sie unsicher sind, lassen Sie die Phantomspeisung für Ihr Bändchenmikrofon ausgeschaltet.*
- **1. Wählen Sie auf der Seite** INPUT 1-2 **den Menüpunkt**  PHANTOM**.**

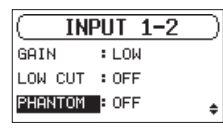

- **2. Wählen Sie eine der verfügbaren Optionen.** Auswahlmöglichkeiten: OFF (aus, Voreinstellung), ON (ein)
- **3. Um zur Hauptseite zurückzukehren, drücken Sie die Taste STOP/HOME (**8**).**

Wenn Sie ON wählen, werden die mit den Buchsen **MIC/LINE INPUT (BALANCED) 1** und **2** verbundenen Mikrofone mit 48 Volt Phantomspeisung versorgt.

### <span id="page-19-1"></span>**Die automatische Pegelanpassung nutzen**

Der Recorder ist in der Lage, den Pegel des Eingangssignals bei Bedarf automatisch anzupassen.

**1. Wählen Sie dazu auf der Seite** INPUT 1-2 **den Menüpunkt**  LVL CTRL**.**

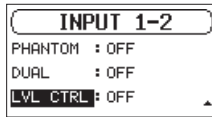

**2. Wählen Sie eine der folgenden Optionen.**

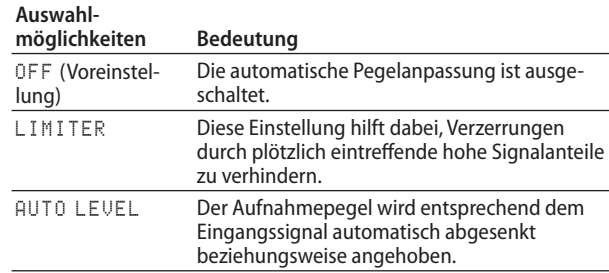

**3. Um zur Hauptseite zurückzukehren, drücken Sie die Taste STOP/HOME (**8**).**

Auf der Hauptseite erscheint ein Symbol für die gewählte Option.

### **Wichtig**

*Verzerrungen durch sehr laute Signale können auch bei aktiviertem Limiter auftreten. Verringern Sie in einem solchen Fall den Eingangspegel von Hand.*

### **Anmerkung**

*Der Eingangspegel kann nicht geändert werden, wenn die automatische Pegelanpassung auf AUTO LEVEL eingestellt ist. [\(Siehe "Den Eingangspegel anpassen" auf Seite 19.\)](#page-18-2)*

### <span id="page-20-1"></span><span id="page-20-0"></span>**Einstellungen für die Aufnahme vornehmen**

Auf der Menüseite REC SETTING legen Sie vor der Aufnahme fest, in welchem Dateiformat und mit welcher Abtastrate der Recorder aufzeichnet.

**1. Drücken Sie die Taste REC SETTINGS.** 

Die Seite REC SETTING erscheint.

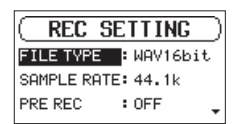

Um von dieser Seite aus wieder zur Hauptseite zurückzukehren, drücken Sie die Taste noch einmal.

### <span id="page-20-2"></span>**Das Dateiformat der Aufnahme festlegen**

**2. Wählen Sie unter** FILE TYPE**, in welchem Dateiformat der Recorder aufzeichnet.**

#### Auswahlmöglichkeiten:

BWF16bit, BWF24bit, WAV16bit (Voreinstellung), WAV24bit, MP3 32k (Bit/s), MP3 64k (Bit/s), MP3 96k (Bit/s), MP3 128k (Bit/s), MP3 192k (Bit/s), MP3 256k (Bit/s), MP3 320k (Bit/s)

#### **Anmerkung**

- **•** *Das BWF-Format wurde für die Anwendung im Rundfunk entwickelt und gewährleistet die gleiche Klangqualität wie das sonst übliche WAV-Format. Zudem nutzt es die gleiche Dateinamenerweiterung (".wav") wie das WAV-Format. In diesem Handbuch unterscheiden wir zwischen diesen beiden Dateitypen, indem wir sie mit BWF oder WAV bezeichnen.*
- **•** *WAV/BWF-Dateien haben eine höhere Klangqualität als MP3-Dateien.*
- **•** *MP3-Dateien ermöglichen dagegen längere Aufnahmezeiten als WAV/BWF-Dateien.*
- **•** *Je höher die Bitrate einer MP3-Datei ist, desto höher ist die Qualität der Aufnahme.*

### <span id="page-20-3"></span>**Die Abtastrate festlegen**

**3. Legen Sie unter** SAMPLE RATE **die Abtastrate der Aufnahme fest.**

Auswahlmöglichkeiten: 44.1k (Voreinstellung), 48k, 96k (Hz)

### **Anmerkung**

*Die Einstellung 96k steht nur für WAV/BWF-Dateien zur Verfügung.*

### **Eine Mono-, Stereo- oder Vierspuraufnahme erstellen**

### **Die Aufnahme starten**

**1. Drücken Sie die Taste RECORD (**0**).** 

Der Recorder geht in Aufnahmebereitschaft.

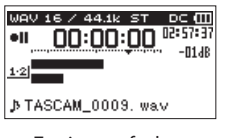

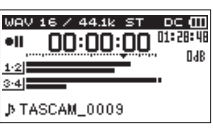

Zweispuraufnahme Vierspuraufnahme

Auf dem Display erscheinen der Name, das Format und die Abtastrate der Aufnahmedatei sowie die Eingangsquelle. Vergewissern Sie sich, dass diese Einstellungen korrekt sind, bevor Sie mit der Aufnahme beginnen.

**2. Um nun mit der Aufnahme zu beginnen, drücken Sie erneut die Taste RECORD (**0**), oder drücken Sie PLAY (**7**).** Sobald die Aufnahme beginnt, leuchten die **RECORD**-Lämpchen konstant, und auf dem Display erscheinen die

verstrichene und die verbleibende Aufnahmezeit.

**3. Um die Aufnahme zu beenden, drücken Sie die Taste STOP/ HOME (**8**).**

Um die Aufnahme vorübergehend anzuhalten, drücken Sie die **PLAY** (7) oder **RECORD** (0).

Drücken Sie eine der Tasten erneut, um die Aufnahme in derselben Datei fortzusetzen.

Wenn Sie nach dem Anhalten der Aufnahme **STOP/HOME** (8) drücken, wird die Aufnahme beendet und eine Datei mit dem bis zu diesem Zeitpunkt aufgezeichneten Material erstellt.

### **Dateinamen für Mono- und Stereoaufnahmen**

**TASCAM\_0001.WAV**

⋒  $\sigma$ 

- 1 Frei wählbare Zeichenkombination (Einstellung WORD auf der Seite FILE NAME)
- 2 Projektnummer der Aufnahmedatei

### **Dateinamen für Vierspuraufnahmen**

Bei der Vierspuraufnahme wird ein Satz aus zwei Dateien erstellt. Eine Datei enthält die Spuren 1-2, die andere Datei die Spuren 3-4.

> **TASCAM\_0002\_12.WAV**  $\bigcap$  $\circled{2}$ 3 **TASCAM\_0002\_34.WAV**  $\circledcirc$  $\bigcap$

- 1 Frei wählbare Zeichenkombination (Einstellung WORD auf der Seite FILE NAME)
- 2 Projektnummer der Aufnahmedatei
- 3 Zugewiesene Eingangskanäle (12: Eingangskanäle 1-2, 34: Eingangskanäle 3-4)

### **Vorgezogene Aufnahme**

Bei der vorgezogenen Aufnahme werden bereits während der Aufnahmebereitschaft laufend bis zu zwei Sekunden Audiomaterial in einem Zwischenspeicher gehalten und der Aufnahme hinzugefügt, sobald Sie diese starten.

**1. Wählen Sie auf der Seite** REC SETTING **den Menüpunkt**  PRE REC**.** 

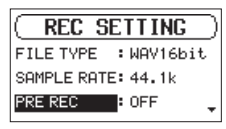

- **2. Wählen Sie eine Option für die vorgezogene Aufnahme.** Auswahlmöglichkeiten: OFF (aus, Voreinstellung), ON (ein)
- **3. Um zur Hauptseite zurückzukehren, drücken Sie die Taste STOP/HOME (**8**).**

### **Tipp**

*Wenn Sie diese Funktion mit der automatischen Aufnahme kombinieren, können Sie in wichtigen Aufnahmesituationen nicht mehr den Einsatz verpassen.*

### **Anmerkung**

*Solange sich der Recorder noch keine zwei Sekunden in Aufnahmebereitschaft befunden hat, ist das mit der vorgezogenen Aufnahme aufgezeichnete Material natürlich entsprechend kürzer.*

### **Die Aufnahme ohne Unterbrechung mit einer neuen Datei fortsetzen**

Sie können während der Aufnahme jederzeit selbst eine neue Audiodatei erstellen. Die laufende Aufnahme wird ohne Unterbrechung mit dieser neuen Datei fortgesetzt. Zudem können Sie den Recorder veranlassen, eine laufende Aufnahme in voreingestellten Zeitintervallen automatisch in einer neuen Datei fortzusetzen.

### **Anmerkung**

- **•** *Neu erstellte Dateien werden automatisch aufsteigend nummeriert, wobei die Nummer dem Dateinamen angehängt wird.*
- **•** *Wenn der Name einer Datei bereits vorhanden ist, wird die angehängte Nummer so lange erhöht, bis sich ein eindeutiger Name ergibt.*
- **•** *Wenn Sie die Aufnahme nicht unterbrechen, setzt der Recorder die Aufnahme automatisch mit einer neuen Datei fort, sobald eine Dateigröße von 2 GB erreicht wird.*

### **Die Aufnahme manuell mit einer neuen Datei fortsetzen**

Drücken Sie während der Aufnahme zu einem beliebigen Zeitpunkt die Suchtaste rechts ►►, um die Aufnahme mit einer neuen Datei fortzusetzen.

### **Wichtig**

- **•** *Wenn die Zahl von 5000 Ordnern und Dateien erreicht ist, kann keine neue Datei mehr erstellt werden.*
- **•** *Dateien mit einer Dauer von weniger als zwei Sekunden können nicht erstellt werden. Bei einer Abtastrate von 96 kHz können keine Dateien erstellt werden, die kürzer sind als vier Sekunden.*

### **Die Aufnahme in voreingestellten Zeitintervallen automatisch in einer neuen Datei fortsetzen**

Sie können den Recorder veranlassen, eine Aufnahme automatisch mit einer neuen Datei fortzusetzen, sobald ein zuvor festgelegtes Zeitintervall verstrichen ist. Die Aufnahme wird hierdurch nicht unterbrochen.

Um die Zeitspanne einzustellen, gehen Sie wie im Folgenden beschrieben vor.

**1. Wählen Sie auf der Seite** REC SETTING **den Menüpunkt**  AUTO SPLIT**.** 

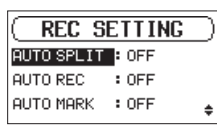

**2. Wählen Sie das gewünschte Zeitintervall.**

Auswahlmöglichkeiten: OFF (kein automatisches Teilen, Voreinstellung), 5min, 10min, 15min, 30min, 60min

**3. Um zur Hauptseite zurückzukehren, drücken Sie die Taste STOP/HOME (**8**).**

### **Wichtig**

*Wenn die Zahl von 5000 Ordnern und Dateien erreicht ist, kann keine neue Datei mehr erstellt werden.*

### <span id="page-22-0"></span>**Die Aufnahme abhängig vom Eingangspegel starten lassen (Auto-Aufnahme)**

Diese Funktion ermöglicht es, die Aufnahme bei Erreichen eines bestimmten Eingangspegels automatisch zu starten beziehungsweise anzuhalten (Pause). Dabei erstellt der Recorder auch eine neue Aufnahmedatei.

### **Die Auto-Aufnahme konfigurieren**

**1. Wählen Sie auf der Seite** REC SETTING **den Menüpunkt**  AUTO REC**.** 

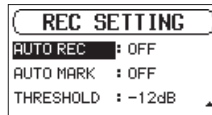

- **2. Schalten Sie die Auto-Aufnahme ein oder aus.**
- Auswahlmöglichkeiten: OFF (aus, Voreinstellung), ON (ein) **3. Wählen Sie unter** THRESHOLD **einen Pegelwert, den das**
- **Eingangssignal überschreiten muss, um die Funktion auszulösen.**

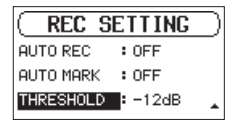

Auswahlmöglichkeiten:

-6dB, -12dB (Voreinstellung), -24dB, -48dB

**4. Um zur Hauptseite zurückzukehren, drücken Sie die Taste STOP/HOME (**8**).**

### **Die Auto-Aufnahme nutzen**

### **1. Drücken Sie die Taste RECORD (**0**).**

Der Recorder geht in Aufnahmebereitschaft.

Sobald der Eingangspegel den unter THRESHOLD gewählten Schwellenwert überschreitet, startet automatisch die Aufnahme.

Wenn der Eingangspegel den eingestellten Schwellenwert länger als fünf Sekunden unterschritten hat, schaltet der Recorder auf Pause.

Sobald der Eingangspegel den Schwellenwert wieder überschreitet, wird die Aufnahme mit derselben Datei fortgesetzt.

**2. Um die Auto-Aufnahme zu beenden, drücken Sie die Taste STOP/HOME (**8**).**

### **Tipp**

*Wenn Sie diese Funktion mit der vorgezogenen Aufnahme (PRE REC) kombinieren, können Sie in wichtigen Aufnahmesituationen nicht mehr den Einsatz verpassen.*

### <span id="page-22-2"></span>**Mit Marken arbeiten**

Nutzen Sie Marken, um schnell bestimmte Positionen innerhalb von Dateien aufzusuchen, beispielsweise den Refrain in Songs.

### <span id="page-22-1"></span>**Marken manuell setzen**

Während der Aufnahme oder Aufnahmepause können Sie jederzeit manuell eine Marke setzen. Drücken Sie dazu auf das **Rad** 

Die Nummer der hinzugefügten Marke wird vorübergehend unten auf dem Display eingeblendet.

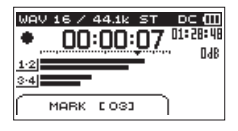

#### **Anmerkung**

- **•** *Eine Datei kann maximal 99 Marken enthalten. Die Marken werden in der Aufnahmedatei gespeichert.*
- **•** *Bei WAV-Dateien im BWF-Format werden während der Aufnahme hinzugefügte Marken in der Audiodatei gespeichert. Auf diese Marken können Sie zugreifen, wenn Sie die Datei mit einem Programm oder Gerät wiedergeben, das das BWF-Format unterstützt.*

### **Marken während der Aufnahme automatisch setzen**

Der Recorder kann automatisch eine Marke setzen, wenn der Eingangspegel den unter THRESHOLD eingestellten Schwellenwert länger als fünf Sekunden unterschritten hat und anschließend den Schwellenwert wieder überschreitet.

**1. Wählen Sie auf der Seite** REC SETTING **den Menüpunkt**  AUTO MARK**.**

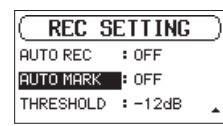

**2. Schalten Sie das automatische Setzen von Marken ein oder aus.**

Auswahlmöglichkeiten: OFF (aus, Voreinstellung), ON (ein)

**3. Um zur Hauptseite zurückzukehren, drücken Sie die Taste STOP/HOME (**8**).**

### **Anmerkung**

*Wenn während der Aufnahme ein Fehler auftritt, setzt der Recorder zur Orientierung eine Marke mit der Bezeichnung BOF (buffer overflow), gefolgt von einer fortlaufenden Nummer.*

### <span id="page-22-3"></span>**Marken aufsuchen**

Um die vorherige oder nächste Marke der aktuellen Datei aufzusuchen, drücken Sie bei gestoppter oder laufender Wiedergabe die Suchtaste links m beziehungsweise rechts ,.

### **Anmerkung**

*Die Marken in einer anderen als der aktuellen Datei können Sie nicht ansteuern.*

### <span id="page-23-0"></span>**Zwei Aufnahmedateien mit unterschiedlichen Eingangspegeln gleichzeitig erstellen (Dual-Aufnahme)**

Mit diesem Recorder haben Sie die Möglichkeit, parallel zu Ihrer normalen Aufnahme eine zweite Aufnahme mit verringertem Eingangspegel zu erstellen. Dies kann etwa bei Mikrofonaufnahmen hilfreich sein: Zeichnen Sie eine Datei mit guter Aussteuerung des Eingangspegels auf, während der Recorder eine zweite Aufnahmedatei zur Sicherheit mit einer niedrigeren Pegeleinstellung (–12 dB) aufzeichnet.

Bei der Dual-Aufnahme werden zwei Audiodateien aufgezeichnet. Eine mit dem normalen Eingangspegel und eine weitere, für die der Eingangspegel auf eine der drei folgenden Weisen angepasst wird:

- Das Signal wird durchgehend mit 12 dB niedrigerem Pegel aufgezeichnet
- Der Pegel wird reduziert, sobald Verzerrungen durch plötzlich eintreffende hohe Signalanteile drohen
- i Der Pegel wird entsprechend dem Eingangssignal automatisch angehoben oder abgesenkt

### **Anmerkung**

*Steuern Sie den Eingangspegel für die normale Aufnahme wie gewohnt aus. [\(Siehe "Den Eingangspegel anpassen" auf Seite](#page-18-2)  [19.\)](#page-18-2)*

### <span id="page-23-1"></span>**Einstellungen für die Dual-Aufnahme vornehmen**

**1. Wählen Sie auf der Seite** INPUT 1-2 **den Menüpunkt**  DUAL**.**

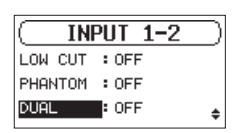

**2. Wählen Sie eine Option für die Dual-Aufnahme.**

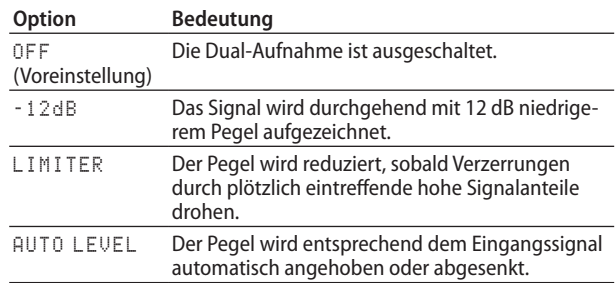

**3. Um zur Hauptseite zurückzukehren, drücken Sie die Taste STOP/HOME (**8**).**

### **Die Dual-Aufnahme starten**

#### **Um nun mit der Dual-Aufnahme zu beginnen, drücken Sie die Taste RECORD (**0**).**

Während der Dual-Aufnahme nimmt das Display folgendes Aussehen an:

![](_page_23_Picture_18.jpeg)

Displaydarstellung während der Auto-Aufnahme in der Einstellung –12dB

Links neben den Pegelanzeigen, die den Eingangspegel beider Aufnahmen darstellen, werden die Eingangsquelle und der Wert der Pegelabsenkung für die Zweitaufnahme angezeigt.

### **Dateinamen bei einer Dual-Aufnahme**

Bei der Dual-Aufnahme werden gleichzeitig zwei Dateien erzeugt. Die zweite Datei ist am Buchstaben D am Ende des Dateinamens erkennbar.

![](_page_23_Figure_23.jpeg)

- $(1)$  Frei wählbare Zeichenkombination (Einstellung WORD auf der Seite FILE NAME)
- 2 Projektnummer der Aufnahmedatei
- 3 Zugewiesene Eingangskanäle (12: Eingangskanäle 1-2, 34: Eingangskanäle 3-4)
- 4 Kennzeichnung der Zweitaufnahme

### <span id="page-24-0"></span>**Aufnahmezeit in Abhängigkeit von Speicherplatz und Aufnahmeformat**

Die folgende Tabelle gibt Ihnen einen Überblick über die zu erwartende maximale Aufnahmedauer in Stunden und Minuten, die Sie mit SD-, SDHC- oder SDXC-Karten verschiedener Speicherkapazitäten je nach gewähltem Aufnahmedateiformat erzielen können.

![](_page_24_Picture_237.jpeg)

• Die angegebenen Zeiten sind Näherungswerte. Sie können je nach verwendeter Speicherkarte abweichen.

• Die angegebenen Zeiten stehen nicht durchgängig für eine Aufnahme zur Verfügung, sondern geben die gesamte Aufnahmezeit auf der jeweiligen Karte an.

i Sobald eine Aufnahme eine Dauer von 24 Stunden überschreitet, erstellt der Recorder eine neue Datei und setzt die Aufnahme mit dieser Datei unterbrechungsfrei fort.

• Bei der Aufnahme von Mono-WAV-Dateien verdoppelt sich der jeweilige Wert in der Tabelle.

i Bei der Zweifach- und Vierspuraufnahme im WAV/BWF-Format halbiert sich der jeweilige Wert ungefähr.

# <span id="page-25-4"></span><span id="page-25-0"></span>5 – Mit Dateien und Ordnern arbeiten

Sie können Ihre Audiodateien auf SD-Karten innerhalb einer Ordnerstruktur verwalten.

Mithilfe des Dateimanagers können Sie Ordner oder Dateien zum Bearbeiten auswählen. Hierfür gibt es jeweils gesonderte Menüfunktionen.

Das Menü bietet Ihnen beispielsweise die Möglichkeit, ausgewählte Dateien wiederzugeben oder zu löschen, Unterordner zu erstellen, Dateien der Wiedergabeliste hinzuzufügen usw. [\(Siehe](#page-27-1)  ["Die Wiedergabeliste nutzen" auf Seite 28.\)](#page-27-1)

### **Anmerkung**

- **•** *Indem Sie mit einem Computer auf die SD-Karte zugreifen, können Sie die Ordnerstruktur ändern, Datei- und Ordnernamen bearbeiten und einzelne Dateien oder ganze Ordner löschen.*
- **•** *Solche Änderungen mithilfe eines Computers können jedoch dazu führen, dass sich die Wiedergabereihenfolge der Dateien auf dem Recoder ändert.*

### <span id="page-25-3"></span>**Den Dateimanager (die Seite BROWSE) aufrufen**

**Drücken Sie die Taste BROWSE, um den Dateimanager aufzurufen.**

![](_page_25_Figure_9.jpeg)

Auf dem Display wird nun der Inhalt des aktuellen Ordners angezeigt (also des Ordners, in dem sich die aktuell ausgewählte Datei befindet).

### <span id="page-25-1"></span>**Im Dateimanager navigieren**

Im Dateimanager werden Ordner und Dateien wie auf einem Computer dargestellt.

Sie können nur Ordner bis zur zweiten Verzeichnisebene erstellen.

Um im Dateimanager einen Ordner oder eine Datei auszuwählen, verwenden Sie das Rad und die Suchtasten << ,.

- i Drehen Sie das Rad, um einen Ordner oder eine Datei auszuwählen (zu markieren).
- i Wenn Sie einen Ordner markiert haben, drücken Sie die Suchtaste rechts  $\blacktriangleright$ , um dessen Inhalt anzuzeigen.
- i Um den aktuellen Ordner zu schließen und in der Ordnerstruktur eine Ebene nach oben zu gelangen, drücken Sie die Suchtaste links  $\blacktriangleleft$ .
- i Um für die markierte Datei oder den markierten Ordner ein Einblendmenü mit weiteren Funktionen aufzurufen, drücken Sie auf das Rad.

### **Symbole des Dateimanagers**

Die im Dateimanager angezeigten Symbole haben die folgende Bedeutung:

### **Ordner SOUND**

Der Ordner SOUND ist der oberste Ordner in der Ordnerstruktur des Dateimanagers (das Stammverzeichnis).

### **Audiodatei**

Dieses Symbol erscheint vor den Namen von Audiodateien.

### **Ordner mit Unterordnern**

Ein Ordnersymbol mit Pluszeichen weist darauf hin, dass der Ordner Unterordner enthält.

### **Ordner**

Ein gewöhnlicher Ordner ohne Unterordner.

### **Geöffneter Ordner**

Der Inhalt des mit diesem Symbol gekennzeichneten Ordners wird derzeit auf dem Display angezeigt.

### <span id="page-25-2"></span> **Die Ordnerfunktionen nutzen**

**1. Wählen Sie im Dateimanager den gewünschten Ordner aus, und drücken Sie auf das Rad.** 

Das unten gezeigte Einblendmenü erscheint.

![](_page_25_Picture_34.jpeg)

**2. Drehen Sie das Rad, um den gewünschten Befehl auszuwählen, und drücken Sie dann auf das Rad, um ihn auszuführen.**

### **Anmerkung**

*Wenn die eingelegte SD-Karte schreibgeschützt ist, steht der Befehl ALL DEL nicht zur Verfügung. [\(Siehe "Schreibschutz](#page-16-2)  [der SD-Karte" auf Seite 17.\)](#page-16-2)*

CANCEL: Bricht den Vorgang für den ausgewählten Ordner ab und schließt das Einblendmenü.

PLAY: Startet die Wiedergabe der ersten Datei im aktuellen Ordner. Anschließend erscheint wieder die Hauptseite.

Unabhängig von der zuvor gewählten Einstellung wird als Wiedergabebereich FOLDER gewählt, und dieser Ordner wird zum neuen Wiedergabebereich.

SELECT: Wählt die erste Datei im aktuellen Ordner und stoppt die Wiedergabe am Anfang der Datei. Anschließend erscheint wieder die Hauptseite.

Unabhängig von der zuvor gewählten Einstellung wird als Wiedergabebereich FOLDER gewählt, und dieser Ordner wird zum neuen Wiedergabebereich. Nachfolgende Aufnahmen werden in diesem Ordner erstellt.

<span id="page-26-0"></span>ALL DEL: Löscht alle Dateien im ausgewählten Ordner. Es erscheint ein Bestätigungsdialog.

Drehen Sie das Rad, um Yes auszuwählen, und drücken Sie dann auf das Rad, um die Dateien zu löschen.

Um nicht zu löschen und den Dialog zu schließen, wählen Sie stattdessen No, und drücken Sie dann auf das Rad.

![](_page_26_Picture_4.jpeg)

### **Anmerkung**

*Schreibgeschützte Dateien und solche, die der Recorder nicht erkennt, können nicht gelöscht werden.*

### **Neue Ordner erstellen**

**1. Wählen Sie den Eintrag** NEW FOLDER **am unteren Rand der Liste aus.**

![](_page_26_Picture_9.jpeg)

### **2. Drücken Sie auf das Rad.**

Es erscheint ein Bestätigungsdialog.

![](_page_26_Picture_12.jpeg)

**3. Drehen Sie das Rad, um** Yes **auszuwählen, und drücken Sie dann auf das Rad, um einen neuen Ordner zu erstellen.** Um keinen Ordner zu erstellen und den Dialog zu schließen, wählen Sie stattdessen No, und drücken Sie dann auf das Rad.

### **Anmerkung**

*Da der Recorder nur zwei Ordnerebenen zulässt, fehlt der Eintrag NEW FOLDER in den Unterordnern.*

*Der neu erstellte Ordner wird zum aktuellen Ordner. Das heißt, neue Aufnahmen werden in diesem Ordner gespeichert. Wenn Sie als Wiedergabebereich FOLDER gewählt haben, wird dieser Ordner zum Wiedergabebereich.*

### <span id="page-26-1"></span>**Die Dateifunktionen nutzen**

**1. Wählen Sie im Dateimanager die gewünschte Audiodatei aus, und drücken Sie auf das Rad, um das Einblendmenü für Dateien aufzurufen.**

![](_page_26_Figure_19.jpeg)

**2. Drehen Sie das Rad, um den gewünschten Befehl auszuwählen, und drücken Sie dann auf das Rad, um ihn auszuführen.**

### **Anmerkung**

*Wenn die eingelegte SD-Karte schreibgeschützt ist, sind die Befehle ADD LIST und FILE DEL nicht verfügbar. [\(Siehe](#page-16-2)  ["Schreibschutz der SD-Karte" auf Seite 17.\)](#page-16-2)*

CANCEL: Bricht den Vorgang für die ausgewählte Datei ab und schließt das Einblendmenü.

PLAY: Auf dem Display erscheint wieder die Hauptseite und die ausgewählte Datei wird wiedergegeben.

Der Ordner, in dem sich die Datei befindet, wird zum aktuellen Ordner. Das heißt, neue Aufnahmen werden in diesem Ordner gespeichert. Wenn Sie als Wiedergabebereich FOLDER gewählt haben, wird dieser Ordner zum Wiedergabebereich.

INFO: Zeigt Informationen zur ausgewählten Datei an (Datum/Uhrzeit und Größe). Drücken Sie noch einmal auf das Rad oder die Taste **STOP/HOME** (a), um das Einblendfenster zu schließen.

![](_page_26_Figure_27.jpeg)

ADD LIST: Fügt die ausgewählte Datei der Wiedergabeliste hinzu. [\(Siehe "Die Wiedergabeliste nutzen" auf Seite 28.\)](#page-27-1)

FILE DEL: Löscht die ausgewählte Datei. Es erscheint ein Bestätigungsdialog.

Drehen Sie das Rad, um Yes auszuwählen, und drücken Sie dann auf das Rad, um die Datei zu löschen.

Um nicht zu löschen und den Dialog zu schließen, wählen Sie stattdessen No, und drücken Sie dann auf das Rad.

![](_page_26_Picture_32.jpeg)

# <span id="page-27-0"></span>5 – Mit Dateien und Ordnern arbeiten

### <span id="page-27-1"></span>**Die Wiedergabeliste nutzen**

Sie können eine Liste mit Dateien zusammenstellen, die wiedergegeben werden sollen.

Wenn Sie auf der Seite PLAY SETTING unter AREA als Wiedergabebereich die Option PLAYLIST wählen, werden nur die Dateien der Wiedergabeliste wiedergegeben.

### **Der Wiedergabeliste Dateien hinzufügen**

- **1. Drücken Sie die Taste BROWSE, um den Dateimanager aufzurufen.**
- **2. Wählen Sie die Datei aus, die Sie der Wiedergabeliste hinzufügen wollen, und drücken Sie auf das Rad.**  Das Einblendmenü erscheint.

![](_page_27_Picture_302.jpeg)

- **3. Wählen Sie** ADD LIST**, und drücken Sie auf das Rad.** Dadurch wird die ausgewählte Datei der Wiedergabeliste hinzugefügt.
- **4. Wiederholen Sie die Schritte 2–3 für alle weiteren Dateien.** Die Dateien werden in der Reihenfolge des Hinzufügens nummeriert.

### **Die Wiedergabeliste bearbeiten**

Auf der Seite PLAYLIST können Sie die erstellte Wiedergabeliste anzeigen und bearbeiten. Außerdem haben Sie hier die Möglichkeit, einzelne Dateien daraus wiederzugeben.

- **1. Drücken Sie die Taste BROWSE, um den Dateimanager aufzurufen.**
- **2.** Drücken Sie die Suchtaste links ◀◀, um zur höchsten **Ordnerebene zu gelangen.**

![](_page_27_Picture_14.jpeg)

**3. Wählen Sie** PLAYLIST**, und drücken Sie die Suchtaste rechts** ,**.**

Die Wiedergabeliste erscheint.

![](_page_27_Picture_17.jpeg)

**4. Wählen Sie die Datei, die Sie ändern möchten, und drücken Sie auf das Rad.** Ein Einblendmenü erscheint.

![](_page_27_Picture_19.jpeg)

**5. Wählen Sie den gewünschten Befehl aus, und drücken Sie auf das Rad.**

Die Befehle haben die folgenden Funktionen:

![](_page_27_Picture_303.jpeg)

Wiedergabeliste. Drücken Sie auf das Rad, um den Vorgang zu bestätigen. Anschließend erscheint wieder die Hauptseite.

<span id="page-28-0"></span>Der Recorder kann Audiodateien der folgenden Formate lesen:

- i BWF: 44,1 kHz, 48 kHz, 96 kHz, 16/24 Bit
- i WAV: 44,1 kHz, 48 kHz, 96 kHz, 16/24 Bit
- i MP3, 44,1 kHz, 48 kHz, 32–320 Kbit/s

Auf der Hauptseite können Sie die wiederzugebende Datei durch Drehen des Rads auswählen. Welche Dateien zur Auswahl stehen, hängt vom gewählten Wiedergabebereich ab. Sollte Ihre SD-Karte viele Dateien enthält, lassen sich Dateien leichter auswählen, wenn Sie den Wiedergabebereich einschränken.

Auf der Seite PLAY SETTING können Sie entweder alle Dateien, den aktuellen Ordner oder die Wiedergabeliste als Wiedergabebereich festlegen. Zudem können Sie den Dateimanager nutzen, um einen Ordner als Wiedergabebereich festzulegen.

#### **Anmerkung**

*Unabhängig vom gewählten Wiedergabebereich können Sie im Dateimanager jede beliebige auf der Karte gespeicherte Datei auswählen.*

### <span id="page-28-1"></span>**Einstellungen für die Wiedergabe vornehmen**

Drücken Sie die Taste **PLAY SETTINGS**, um die Wiedergabeeinstellungen (Seite PLAY SETTING) aufzurufen.

![](_page_28_Picture_11.jpeg)

Um von dieser Seite aus wieder zur Hauptseite zurückzukehren, drücken Sie die Taste noch einmal.

### **Den Wiedergabebereich festlegen**

Mit dem so genannten Wiedergabebereich legen Sie fest, auf welche Dateien Sie von der Hauptseite aus zugreifen können. Sollte Ihre SD-Karte viele Dateien enthält, lassen sich Dateien für die Wiedergabe leichter auswählen, wenn Sie den Wiedergabebereich einschränken.

Um den Wiedergabebereich festzulegen, gehen Sie folgendermaßen vor:

**1. Wählen Sie auf der Seite** PLAY SETTING **den Menüpunkt**  AREA**.** 

![](_page_28_Picture_403.jpeg)

**2. Wählen Sie eine der folgenden Optionen für den Wiedergabebereich.**

![](_page_28_Picture_404.jpeg)

**3. Um zur Hauptseite zurückzukehren, drücken Sie die Taste STOP/HOME (**8**).**

#### <span id="page-28-2"></span>**Anmerkung**

*Der aktuell ausgewählte Wiedergabebereich wird links oben auf dem Display angezeigt.*

FOLDER 001/003 Ausgewählter Wiedergabebereich п D TASCAM\_0001. wav

### **Mit dem Dateimanager einen Ordner als Wiedergabebereich auswählen (1)**

Unabhängig vom aktuell gewählten Wiedergabebereich können Sie jederzeit im Dateimanager einen Ordner auswählen, um ihn als neuen Wiedergabebereich festzulegen.

- **1. Rufen Sie mit der Taste BROWSE den Dateimanager auf, und wählen Sie den Ordner aus, den Sie als Wiedergabebereich festlegen wollen.**
- **2. Drücken Sie auf das Rad, um das Einblendmenü aufzurufen.**
- **3. Wählen Sie** SELECT**, und drücken Sie auf das Rad.**

![](_page_28_Picture_29.jpeg)

Die erste Datei im aktuellen Ordner ist nun ausgewählt, der Audiotransport wird angehalten und die Hauptseite erscheint wieder.

Unabhängig von der zuvor gewählten Einstellung wird als Wiedergabebereich FOLDER gewählt, und dieser Ordner wird zum neuen Wiedergabebereich. Der Ordner, in dem sich die Datei befindet, wird zum aktuellen Ordner. Das heißt, alle neuen Aufnahmen werden in diesem Ordner gespeichert.

### **Mit dem Dateimanager einen Ordner als Wiedergabebereich auswählen (2)**

Wenn Sie als Wiedergabebereich die Option FOLDER gewählt haben, können Sie im Dateimanager eine Datei auswählen und auf diese Weise den zugehörigen Ordner als Wiedergabebereich festlegen.

- **1. Rufen Sie mit der Taste BROWSE den Dateimanager auf, und wählen Sie die gewünschte Datei aus.**
- **2. Drücken Sie auf das Rad, um das Einblendmenü aufzurufen.**
- **3. Wählen Sie** PLAY**, und drücken Sie auf das Rad.**

Auf dem Display erscheint wieder die Hauptseite und die ausgewählte Datei wird wiedergegeben. Der Ordner, in dem sich die Datei befindet, wird zum aktuellen Ordner. Das heißt, alle neuen Aufnahmen werden in diesem Ordner gespeichert.

Wenn FOLDER gewählt ist, ist nun der Ordner, der die ausgewählte Datei enthält, als Wiedergabebereich festgelegt.

### <span id="page-29-0"></span>**Eine Audiodatei wiedergeben**

**Um die Wiedergabe zu starten, drücken Sie auf der Hauptseite die Taste PLAY (**7**).**

#### **Anmerkung**

- **•** *Sie können nur solche Dateien für die Wiedergabe auswählen, die sich im aktuellen Wiedergabebereich befinden.*
- **•** *Sie können die Wiedergabedatei auch im Dateimanager anhand ihres Namens auswählen.*

### **Die Wiedergabe vorübergehend anhalten**

**Um die Wiedergabe an der aktuellen Position vorübergehend anzuhalten (Pause), drücken Sie die Taste STOP/ HOME (8), während die Hauptseite angezeigt wird.**

Um die Wiedergabe an derselben Stelle fortzusetzen, drücken Sie die Taste **PLAY** (7).

### **Die Wiedergabe stoppen**

**Um die Wiedergabe an der aktuellen Position zu stoppen, drücken Sie zunächst die Taste STOP/HOME (**8**), während die Hauptseite angezeigt wird (Pause).** 

Durch nochmaliges Drücken der Taste springen Sie an den Anfang des Titels (Stop).

### **Das Audiomaterial vorwärts und rückwärts durchsuchen**

**Um das Audiomaterial mit erhöhter Geschwindigkeit rückwärts oder vorwärts zu durchsuchen, halten Sie auf der Hauptseite während der Wiedergabe oder bei**  gestopptem Audiotransport die Suchtaste links << br/> bezie**hungsweise rechts** , **gedrückt.**

#### **Anmerkung**

*Je länger Sie die entsprechende Taste gedrückt halten, desto höher ist die Suchgeschwindigkeit.*

### **Zur vorhergehenden oder nächsten Datei springen**

Auf der Hauptseite können Sie die wiederzugebende Datei durch Drehen des Rads auswählen.

Wenn Sie das Rad inmitten einer Datei entgegen dem Uhrzeigersinn drehen, kehren Sie an den Anfang der Datei zurück. Wenn Sie dasselbe am Anfang einer Datei tun, springen Sie an den Anfang der vorhergehenden Datei.

Wenn Sie das Rad am Anfang oder inmitten der Datei im Uhrzeigersinn drehen, springen Sie an den Anfang der nachfolgenden **Datei** 

### **Anmerkung**

- **•** *Sie können nur solche Dateien für die Wiedergabe auswählen, die sich im aktuellen Wiedergabebereich befinden.*
- **•** *Auf dem Display erscheinen der Name der aktuellen Datei, die Projektnummer sowie weitere Dateiinformationen.*
- **•** *Bei gestoppter Wiedergabe am Anfang der Datei erscheint das Symbol* 8*, während Sie die angehaltene Wiedergabe (Pause) am Symbol* 9 *erkennen.*
- **•** *Drehen Sie das Rad so oft wie nötig, um mehrere Dateien zu überspringen.*

### <span id="page-29-1"></span>**Die Wiedergabegeschwindigkeit ändern (VARI SPEED)**

Der Recorder ermöglicht es, die Wiedergabegeschwindigkeit zu ändern, ohne die Tonhöhe zu beeinflussen.

### **Wichtig**

*VARI SPEED funktioniert nicht mit Dateien, die mit einer Abtastrate von 96 kHz aufgenommen wurden. Das Symbol wird zwar angezeigt und die Einstellung kann auch geändert werden.*

*Die Einstellung hat jedoch keine Auswirkung auf diese Dateien. Sie wird erst wirksam, wenn Sie eine Datei mit einer Abtastrate von 44,1 kHz oder 48 kHz auswählen.*

**1. Wählen Sie auf der Seite** PLAY SETTING **den Menüpunkt**  VARI SPEED**.** 

![](_page_29_Picture_335.jpeg)

- **2. Schalten Sie die Funktion ein oder aus.** Auswahlmöglichkeiten: OFF (aus, Voreinstellung), ON (ein)
- **3. Wählen Sie den Menüpunkt** SPEED**.**

![](_page_29_Picture_336.jpeg)

**4. Wählen Sie einen Wert für die Geschwindigkeitsänderung.** Auswahlmöglichkeiten:

 $\times$ 0.5 –  $\times$ 1.5 (in Schritten zu 0,1, Voreinstellung:  $\times$ 1.0)

**5. Um zur Hauptseite zurückzukehren, drücken Sie die Taste PLAY SETTINGS.**

### <span id="page-30-0"></span>**Den Wiedergabemodus festlegen**

Gehen Sie folgendermaßen vor, um den Wiedergabemodus festzulegen:

**1. Wählen Sie auf der Seite** PLAY SETTING **den Menüpunkt**  PLAY MODE**.** 

![](_page_30_Picture_287.jpeg)

**2. Wählen Sie eine der folgenden Optionen.**

![](_page_30_Picture_288.jpeg)

**3. Wenn Sie fertig sind, drücken Sie die Taste STOP/HOME (**8**), um zur Hauptseite zurückzukehren und die Wiedergabe zu starten.**

#### **Tipp**

*Indem Sie diese Optionen mit der Wiederholfunktion kombinieren, können Sie eine einzelne Datei oder mehrere Dateien eines ausgewählten Bereichs wiederholt wiedergeben.*

### **Wiederholte Wiedergabe**

Gehen Sie folgendermaßen vor, um die wiederholte Wiedergabe zu konfigurieren.

**1. Wählen Sie auf der Seite** PLAY SETTING **den Menüpunkt**  REPEAT**.** 

![](_page_30_Picture_13.jpeg)

- **2. Schalten Sie die wiederholte Wiedergabe ein oder aus.** Auswahlmöglichkeiten: OFF (aus, Voreinstellung), ON (ein)
- **3. Wenn Sie fertig sind, drücken Sie die Taste STOP/HOME (**8**), um zur Hauptseite zurückzukehren und die Wiedergabe zu starten.**

### **Tipp**

*Indem Sie die Wiederholfunktion mit dem Wiedergabemodus kombinieren, können Sie eine einzelne Datei oder mehrere Dateien eines ausgewählten Bereichs wiederholt wiedergeben.*

### **Während der Wiedergabe einige Sekunden zurückspringen**

**Drücken Sie die Taste PLAY (**7**) während der Wiedergabe, um im Audiomaterial einige Sekunden (einstellbar) zurückzuspringen und die Wiedergabe dort fortzusetzen.**

Auf diese Weise können Sie eine gerade gehörte Passage im Audiomaterial mit einem einzigen Tastendruck nochmal wiedergeben.

Um wie viele Sekunden zurückgesprungen wird, können Sie unter JUMPBACK festlegen.

**1. Wählen Sie auf der Seite** PLAY SETTING **den Menüpunkt**  JUMPBACK**.** 

![](_page_30_Picture_289.jpeg)

**2. Wählen Sie eine Einstellung.**

Auswahlmöglichkeiten: OFF (aus), <sup>1</sup> SEC. – <sup>10</sup> SEC. (1–10 Sekunden), <sup>20</sup> SEC., <sup>30</sup> SEC. (Voreinstellung: <sup>3</sup> SEC.)

**3. Um zur Hauptseite zurückzukehren, drücken Sie die Taste PLAY SETTINGS.**

# <span id="page-31-0"></span>7 – Systemeinstellungen und Dateiinformationen

### <span id="page-31-1"></span>**Eine Datei manuell teilen (DIVIDE)**

Sie können eine Datei an einer markierten Stelle teilen, so dass zwei Dateien entstehen.

### **Wichtig**

- **•** *MP3-Dateien können nicht geteilt werden.*
- **•** *Bei unzureichendem Speicherplatz auf der Karte ist das Teilen von Dateien unter Umständen nicht möglich.*
- **•** *Eine Datei kann nicht geteilt werden, wenn die dabei entstehenden Dateinamen mehr als 200 Zeichen umfassen würden.*
- **•** *Eine Datei kann nicht geteilt werden, wenn bereits eine Datei mit dem dabei entstehenden Namen vorhanden ist.*
- **•** *Die Originaldatei ist nach dem Teilen nicht mehr vorhanden.*
- **1. Wählen Sie die zu teilende Datei mit dem Rad oder dem Dateimanager aus.**
- **2. Drücken Sie bei gestopptem Audiotransport auf der Hauptseite die Taste MENU.**

Das Menü erscheint.

**3. Wählen Sie** DIVIDE**, und drücken Sie auf das Rad.** Es erscheint eine Zeitleiste für die ausgewählte Datei.

![](_page_31_Figure_13.jpeg)

- **4. Verwenden Sie die folgenden Bedienelemente, um den Teilungspunkt zu finden, also die Position, an der die Datei geteilt werden soll.**
	- **−** Taste **PLAY** (7): Wiedergabe
	- **−** Taste **STOP/HOME** (8): Stopp
	- Suchtasten <**-** /> > : Sprung zur vorherigen/nächsten Marke
	- **−** Drehen des Rads: Präzises Anpassen des Teilungspunkts
- **5. Wenn Sie den genauen Teilungspunkt lokalisiert haben, drücken Sie auf das Rad.**

Es erscheint ein Bestätigungsdialog (Datei teilen – Sind Sie sicher?):

![](_page_31_Picture_451.jpeg)

**6. Drehen Sie das Rad, um** Yes **zu wählen, und drücken Sie auf das Rad, um die Datei zu teilen.**

Um abzubrechen und zur Zeitleiste zurückzukehren, wählen Sie stattdessen No und drücken auf das Rad.

### **Anmerkung**

*Durch das Teilen sind nun zwei neue Dateien entstanden, die am Ende des ursprünglichen Dateinamens mit dem Zusatz "\_a" bzw. "\_b" versehen wurden.*

Beispiel für Dateien, die im Vierspurmodus aufgenommen wurden

Dateinamen vor dem Teilen

- **−** TASCAM\_0003\_12.wav
- **−** TASCAM\_0003\_34.wav

Dateinamen nach dem Teilen

- **−** TASCAM\_0003\_12a.wav (Abschnitt vor dem Teilungspunkt)
- **−** TASCAM\_0003\_34a.wav (Abschnitt vor dem Teilungspunkt)
- **−** TASCAM\_0003\_12b.wav (Abschnitt nach dem Teilungspunkt)
- **−** TASCAM\_0003\_34b.wav (Abschnitt nach dem Teilungspunkt)

### **Tipp**

*Setzen Sie während der Aufnahme an den Stellen Marken, an denen Sie die Datei später teilen wollen. [\(Siehe "Mit Marken](#page-22-2)  [arbeiten" auf Seite 23.\)](#page-22-2)*

### <span id="page-31-2"></span>**Das Dateinamenformat wählen**

Sie können wählen, in welchem Format die Aufnahmedateien benannt werden.

**1. Wählen Sie den Menüpunkt** FILE NAME**, und drücken Sie auf das Rad.** 

Die Seite FILE NAME erscheint.

![](_page_31_Picture_452.jpeg)

**2. Unter** TYPE **legen Sie das Dateinamenformat fest.**

![](_page_31_Picture_453.jpeg)

### **Anmerkung**

*Das Datum wird durch die interne Uhr bestimmt. [\(Siehe "Datum](#page-15-1)  [und Uhrzeit einstellen" auf Seite 16.\)](#page-15-1)*

### **Die Zeichenfolge für den Dateinamen festlegen**

- **1. Wählen Sie** WORD**, drücken Sie auf das Rad.**
- **2. Bewegen Sie den Cursor. Drehen Sie das Rad, um das gewünschte Zeichen auszuwählen.**

Neben Buchstaben und Ziffern stehen Ihnen auch die folgenden Symbole zur Verfügung:  $!$  # \$ % &, ( ) + , - . ; = @ [ ] ^ \_ ` { } ~

### **Die automatische Nummerierung zurücksetzen**

**Wählen Sie** COUNT INIT**, und drücken Sie auf das Rad, um die Nummerierung zurückzusetzen.** 

Die Zahl, die den Dateinamen (bestehend aus der frei gewählten Zeichenfolge) künftig angehängt wird, beginnt wieder bei "0001".

### <span id="page-32-1"></span><span id="page-32-0"></span>**Informationen zum Speichermedium anzeigen**

Auf der Seite MEDIA INFO können Sie sich verschiedene Informationen zur eingelegten SD-Karte anzeigen lassen. Um sie aufzurufen, gehen Sie folgendermaßen vor:

**1. Wählen Sie den Menüpunkt** MEDIA INFO**, und drücken Sie auf das Rad.** 

Die Seite MEDIA INFO erscheint.

![](_page_32_Picture_355.jpeg)

**2. Wählen Sie mit dem Rad zwischen den folgenden Optionen:**

![](_page_32_Picture_356.jpeg)

**3. Um zur Hauptseite zurückzukehren, drücken Sie die Taste STOP/HOME (**8**).**

### <span id="page-32-2"></span>**Den Recorder auf die Werkseinstellungen zurücksetzen**

Sie können die im Recorder gespeicherten Einstellungen auf die werksseitigen Voreinstellungen zurücksetzen.

**1. Wählen Sie den Menüpunkt** INITIALIZE**, und drücken Sie auf das Rad.**

Ein Dialogfenster fordert Sie auf, den Vorgang zu bestätigen.

![](_page_32_Figure_13.jpeg)

**2. Drehen Sie das Rad, um** Yes **auszuwählen, und drücken Sie auf das Rad.**

Um nicht zurückzusetzen, wählen Sie stattdessen No und drücken auf das Rad.

### <span id="page-32-3"></span>**Eine SD-Karte formatieren**

Um eine SD-Karte zu formatieren, gehen Sie wie unten beschrieben vor.

Beim Formatieren einer SD-Karte werden sämtliche darauf gespeicherten Audiodateien gelöscht. Anschließend erstellt der Recorder automatisch je einen neuen Ordner SOUND und UTILITY sowie die Systemdatei "dr-1.sys".

### **Wichtig**

*Wenn Sie eine Karte formatieren, betreiben Sie den Recorder mit dem Wechselstromadapter oder mit Batterien, die über ausreichend Kapazität verfügen. Sollte während der Formatierung die Stromzufuhr unterbrochen werden, kann der Vorgang nicht ordnungsgemäß abgeschlossen werden.*

**1. Wählen Sie den Menüpunkt** SD FORMAT**, und drücken Sie auf das Rad.**

Der folgende Auswahldialog erscheint:

 $\leq$  SD FORMAT  $\geq$ QUICK FORMAT **EPOSE ENPMO** 

**2. Wählen Sie das gewünschte Formatierungsverfahren.**

![](_page_32_Picture_357.jpeg)

### **3. Drücken Sie auf das Rad.**

Es erscheint ein Bestätigungsdialog.

![](_page_32_Figure_28.jpeg)

![](_page_32_Figure_29.jpeg)

Dialog für QUICK FORMAT Dialog für ERASE FORMAT

**4. Drehen Sie das Rad, bis** Yes **markiert ist, und drücken Sie dann auf das Rad, um mit dem Formatieren zu beginnen.** Um nicht zu formatieren, wählen Sie stattdessen No, und drücken Sie auf das Rad. Es erscheint wieder das Menü.

### **Anmerkung**

- **•** *Normalerweise genügt die Schnellformatierung mit QUICK. Mithilfe der Option ERASE FORMAT kann möglicherweise die Schreibleistung einer SD-Karte verbessert werden, die sich durch wiederholte Nutzung verringert hat.*
- **•** *Bei der vollständigen Formatierung wird der Speicher der Karte auf Fehler überprüft. Der Vorgang nimmt daher mehr Zeit in Anspruch als die schnelle Formatierung.*

# <span id="page-33-0"></span>7 – Systemeinstellungen und Dateiinformationen

### <span id="page-33-3"></span>**Den Ausgangspegel anpassen**

Wenn das am Analogausgang des Recorders ausgegebene Signal an einem anderen Gerät zu Verzerrungen führt, können Sie die hier beschriebene Pegelabsenkung nutzen. Der Ausgangspegel wird dadurch verringert und die Verzerrung beseitigt.

**1. Wählen Sie den Menüpunkt** OUTPUT LEVEL**, und drücken Sie auf das Rad.** 

Die Seite OUTPUT LEVEL erscheint.

![](_page_33_Figure_5.jpeg)

**2. Wählen Sie mit dem Rad die gewünschten Wert für die Pegelabsenkung.**

Mögliche Werte: 0dB (Voreinstellung) bis -14dB (in 1-dB-Schritten)

**3. Um zur Hauptseite zurückzukehren, drücken Sie die Taste STOP/HOME (**8**).**

### **Verschiedene Systemeinstellungen**

Sie können den Recorder mithilfe verschiedener Einstellungen an Ihre persönlichen Erfordernisse und Einsatzgebiete anpassen.

### <span id="page-33-1"></span>**Zwischen Batterien und Akkus wählen**

**Geben Sie unter** BATTERY TYPE **den verwendeten Batterietyp an.**

Die Angabe dient dazu, die verbleibende Batteriekapazität anzuzeigen und um zu bestimmen, ob diese für den ordnungsgemäßen Betrieb ausreicht.

![](_page_33_Picture_287.jpeg)

### <span id="page-33-2"></span>**Die automatische Stromsparfunktion konfigurieren**

**Mit der Option** AUTO PWR SAVE **legen Sie fest, nach welcher Zeitspanne der Inaktivität sich das Gerät automatisch ausschaltet.**

Auswahlmöglichkeiten: OFF (das Gerät schaltet nicht automatisch ab), 3min, 5min, 10min, 30min (Voreinstellung)

### <span id="page-33-4"></span>**Die automatische Abschaltung der Hintergrundbeleuchtung konfigurieren**

**Mit der Option** BACKLIGHT **legen Sie die Zeitspanne der Inaktivität fest, nach der sich die Hintergrundbeleuchtung ausschaltet.**

Auswahlmöglichkeiten: OFF (immer aus), 5sec (Voreinstellung), 10sec, 15sec, 30sec, ALWAYS (immer an)

### <span id="page-33-5"></span>**Den Displaykontrast anpassen**

**Unter** CONTRAST **können Sie den Kontrast der Displaydarstellung anpassen.**

Mögliche Werte: 1–20 (Voreinstellung: 5)

### <span id="page-33-6"></span>**Systeminformationen anzeigen**

Die Seite VERSION enthält Informationen zur Versionsnummer der Firmware.

**1. Wählen Sie den Menüpunkt** VERSION**, und drücken Sie auf das Rad.** 

Diese Seite enthält Versions- und Buildnummer der Geräte-Firmware an.

![](_page_33_Picture_288.jpeg)

**2. Um zur Hauptseite zurückzukehren, drücken Sie die Taste STOP/HOME (**8**).**

<span id="page-34-0"></span>Der Recorder hat einen Anschluss für eine Fernbedienung (**REMOTE**-Buchse). Um den Recorder fernzusteuern, können Sie hier einen Tascam-Fußschalter (RC-3F) oder eine Tascam-Kabelfernbedienung (RC-10) anschließen (beide als Zubehör erhältlich).

### **Den Fußschalter Tascam RC-3F nutzen**

![](_page_34_Picture_3.jpeg)

TASCAM RC-3F (optionales Zubehör)

### **Den Fußschalter konfigurieren**

**1. Wählen Sie den Menüpunkt** REMOTE**, und drücken Sie auf das Rad.** 

Die Seite REMOTE erscheint.

![](_page_34_Figure_8.jpeg)

- **2. Wählen Sie unter** CONTROLLER **die Option** RC-3F **(Voreinstellung).**
- **3. Legen Sie unter** MODE **fest, für welche Funktionen Sie den Fußschalter nutzen möchten.**

#### Auswahlmöglichkeiten:

PLAY (Voreinstellung), RECORD1, RECORD2, MINUTES

![](_page_34_Picture_343.jpeg)

MARK: Marke setzen

: Einige Sekunden zurückspringen

SPEED: Geschwindigkeitsänderung ein/aus

(Alle Funktionen verhalten sich genauso, wie wenn sie auf dem Gerät ausgeführt werden.)

**4. Um zur Hauptseite zurückzukehren, drücken Sie die Taste STOP/HOME (**8**).**

### **Den Recorder mit einem Fußschalter steuern**

Drücken Sie auf das jeweilige Pedal des Fußschalters, um die auf der Seite REMOTE zugewiesenen Funktionen auszuführen.

### <span id="page-34-1"></span>**Die Fernbedienung Tascam RC-10 nutzen**

![](_page_34_Figure_22.jpeg)

TASCAM RC-10F (optionales Zubehör)

### **Die kabelgebundene Fernbedienung konfigurieren**

**1. Wählen Sie den Menüpunkt** REMOTE**, und drücken Sie auf das Rad.** 

Die Seite REMOTE erscheint.

**2. Wählen Sie die Option** RC-10 **(Voreinstellung: RC-3F).** 

![](_page_34_Picture_28.jpeg)

**3. Um zur Hauptseite zurückzukehren, drücken Sie die Taste STOP/HOME (**8**).**

### **Die kabelgebundene Fernbedienung verwenden**

**Nutzen Sie die Funktionstasten F1 bis F4 auf der Fernbedienung, um die folgenden Funktionen auszuführen:** 

![](_page_34_Picture_344.jpeg)

# <span id="page-35-0"></span>9 – Displaymeldungen

Im Folgenden finden Sie eine Liste der Meldungen, die in bestimmten Fällen auf dem Display des SD-20M angezeigt werden können.

 Sollte also einmal eine dieser Meldungen erscheinen, können Sie sich anhand dieser Liste über die Bedeutung der Meldung informieren und gegebenenfalls Abhilfe schaffen.

![](_page_35_Picture_522.jpeg)

![](_page_35_Picture_523.jpeg)

![](_page_36_Picture_157.jpeg)

# <span id="page-37-0"></span>10 – Problembehebung

Sollten Sie bei der Benutzung dieses Recorders auf Schwierigkeiten stoßen, probieren Sie bitte zunächst die folgenden Lösungsvorschläge aus, bevor Sie ihn zur Reparatur einliefern. Wenn Sie das Problem damit nicht beheben konnten, wenden Sie sich bitte an Ihren Händler oder an ein Tascam-Servicecenter.

### 8 **Das Gerät lässt sich nicht einschalten.**

- Falls Sie den Wechselstromadapter verwenden: Ist dieser richtig angeschlossen und liefert die Steckdose Netzstrom?
- Vergewissern Sie sich, dass die Batterien/Akkus noch genügend Kapazität haben.
- Haben Sie beim Einlegen auf die richtige Polung (+/-) geachtet?

### 8 **Der Recorder schaltet sich selbst aus.**

Möglicherweise ist die Stromsparfunktion aktiviert. Siehe (Siehe "Die automatische Stromsparfunktion konfigurieren" [auf Seite 34.\)](#page-33-2)

Entsprechend den Anforderungen der europäischen Ökodesign-Richtlinie (ErP) arbeitet die Stromsparfunktion unabhängig davon, ob das Gerät mit einem Wechselstromadapter oder mit Batterien/Akkus betrieben wird. Wenn Sie die Stromsparfunktion nicht nutzen wollen, schalten Sie sie aus ("OFF"). (In der Voreinstellung schaltet das Gerät nach 30 Minuten aus.)

### 8 **Die Speicherkarte wird nicht erkannt.**

Vergewissern Sie sich, dass die Karte ordnungsgemäß eingelegt ist.

### 8 **Wiedergeben ist nicht möglich.**

- i Wenn Sie versuchen, eine WAV-Datei wiederzugeben, stellen Sie sicher, dass die Abtastrate von diesem Recorder unterstützt wird.
- i Wenn Sie versuchen, eine MP3-Datei wiederzugeben, stellen Sie sicher, dass die Bitrate von diesem Recorder unterstützt wird.

### ■ Es wird kein Ton ausgegeben.

Überprüfen Sie die Kabelverbindung mit Ihrem Kopfhörer oder Ihrer Abhöranlage. Stellen Sie sicher, dass die Lautstärke an Ihrer Abhöranlage aufgedreht ist.

### 8 **Aufnehmen ist nicht möglich.**

- Überprüfen Sie noch einmal die Kabelverbindungen mit anderen Geräten.
- Überprüfen Sie, ob die Eingänge richtig konfiguriert sind.
- i Vergewissern Sie sich, dass Eingangsverstärkung und -pegel ausreichend hoch eingestellt sind.
- Vergewissern Sie sich, dass noch Platz auf der Speicherkarte ist.
- Vergewissern Sie sich, dass die maximale Zahl von Dateien, die der Recorder handhaben kann, nicht überschritten wurde.
- i Überprüfen Sie den Pegel der Audioquelle.
- 8 **Die Aufnahme lässt sich nicht weit genug aussteuern.**
- i Vergewissern Sie sich, dass Eingangsverstärkung und -pegel ausreichend hoch eingestellt sind.
- Vergewissern Sie sich, dass der Ausgangspegel einer externen Quelle ausreichend hoch ist.

### 8 **Das Eingangssignal klingt verzerrt.**

Vergewissern Sie sich, dass der Eingangspegel nicht zu hoch eingestellt ist.

### ■ Das Wiedergabesignal klingt unnatürlich.

Wenn Sie die Funktion zur Änderung der Wiedergabegeschwindigkeit nutzen, ist die Klangveränderung technisch bedingt. Schalten Sie die Funktion aus, wenn hohe Klangqualität Vorrang hat.

### 8 **Eine Datei lässt sich nicht löschen.**

Überprüfen Sie, ob die Datei nicht vielleicht schreibgeschützt ist, nachdem sie von einem Computer auf den Recorder kopiert wurde.

### <span id="page-38-0"></span>**Betriebsdaten**

- 8 **Aufnahmemedien** SD-Karte (64 MB – 2 GB) SDHC-Karte (4–32 GB) SDXC-Karte (48–128 GB)
- 8 **Aufnahme- und Wiedergabeformate** BWF: 44,1 kHz, 48 kHz, 96 kHz, 16/24 Bit WAV: 44,1 kHz, 48 kHz, 96 kHz, 16/24 Bit MP3: 44,1 kHz, 48 kHz; 32/64/96/128/192/256/320 Kbit/s
- 8 **Anzahl der Audiospuren** 4 Spuren (2 × Stereo)

### **Eingänge und Ausgänge**

### **Analoge Audioeingänge und -ausgänge**

■ Mikrofon-/Lineeingang 1/2 (symmetrisch, **Phantomspeisung nur für XLR Buchsen)**

Anschlusstyp (Kombibuchsen): XLR-3-31 (1: Masse, 2: Heiß (+), 3: Kalt (–)) 6,3-mm-Klinkenbuchse, 3-polig

(Spitze: heiß (+), Ring: kalt (–), Hülse: Masse) Einstellung MIC (Phantomspeisung wird unterstützt) Eingangsimpedanz: 2,7 kΩ Maximaler Eingangspegel: 0 dBu (Verstärkung: LOW) Mininaler Eingangspegel: –67 dBu (Verstärkung: HIGH)

Einstellung LINE

Eingangsimpedanz: 10 kΩ oder höher Nominaler Eingangspegel: +4 dBu Maximaler Eingangspegel: +20 dBu Minimaler Eingangspegel: −12 dBu

### ■ Lineeingänge 3/L und 4/R (unsymmetrisch)

Anschlusstyp: Cinchbuchsen Eingangsimpedanz: 10 kΩ oder höher Nominaler Eingangspegel: –10 dBV Maximaler Eingangspegel: +6 dBV Minimaler Eingangspegel: −26 dBV

### 8 **Lineausgänge**

Anschlusstyp: Cinchbuchsen Nominaler Ausgangspegel: –10 dBV Maximaler Ausgangspegel: +6 dBV Ausgangsimpedanz: 200 Ω

### 8 **Kopfhörerausgang (PHONES)**

Anschlusstyp: 6,3-mm-Stereoklinkenbuchse Maximale Ausgangsleistung: 20 mW + 20 mW (32 Ohm, Verzerrung 0,1 %)

### **Weitere Eingänge und Ausgänge**

8 **Fernbedienungsanschluss (REMOTE)** Anschlusstyp: Mikroklinkenbuchse, 2,5 mm, 3-polig

### **Leistungsdaten Audio**

### 8 **Frequenzbereich**

20 Hz – 20 kHz, +1/−3 dB (Eingang 1-2 bis Ausgang, Fs 44,1/48 kHz, JEITA\*) 20 Hz – 40 kHz, +1/−3 dB (Eingang 1-2 bis Ausgang, Fs 96 kHz, JEITA\*)

### 8 **Verzerrung**

0,01 % oder weniger (Eingang 1-2 bis Ausgang, Fs 44,1/48/96 kHz, JEITA\*)

8 **Fremdspannungsabstand** 100 dB oder mehr (Eingang 1-2 bis Ausgang, Fs 44,1/48/96 kHz, JEITA\*)

\*Entsprechend JEITA-Standard CP-2150

### **Stromversorgung und sonstige Daten**

### 8 **Stromversorgung**

Wechselstromadapter (Tascam PS-P1220E, im Lieferumfang enthalten) 4 AA-Batterien (Alkaline-Batterien, NiMH-Akkus oder Lithium-Batterien)

- 8 **Leistungsaufnahme** 5 W (maximal)
- 8 **Stromaufnahme**

1 A (maximal) (Betriebszeit mit Batterien/Akkus siehe nächste Seite)

■ Abmessungen (B × H × T) 483 mm × 45 mm × 300 mm

### 8 **Gewicht**

2,8 kg (mit Batterien) 2,7 kg (ohne Batterien)

8 **Zulässiger Betriebstemperaturbereich** 5–35 °C

# <span id="page-39-0"></span>11 − Technische Daten

### **Betriebszeit mit Batterien/Akkus (Dauerbetrieb in Stunden:Minuten)**

![](_page_39_Picture_82.jpeg)

### <span id="page-40-0"></span>**Maßzeichnungen**

![](_page_40_Figure_2.jpeg)

- Abbildungen können teilweise vom tatsächlichen Erscheinungsbild des Produkts abweichen.
- Änderungen an Konstruktion und technischen Daten vorbehalten.

## Notizen

# **TASCAM** SD-20M

TEAC CORPORATION https://tascam.jp/jp/ Phone: +81-42-356-9143 1-47 Ochiai, Tama-shi, Tokyo 206-8530, Japan

TEAC AMERICA, INC. https://tascam.com/us/ Phone: +1-323-726-0303 10410 Pioneer Blvd. Suite #1 and #4, Santa Fe Springs, California 90670, U.S.A.

TEAC UK Ltd. https://www.tascam.eu/en/ Phone: +44-1923-797205 Luminous House, 300 South Row, Milton Keynes, Buckinghamshire, MK9 2FR, UK

TEAC EUROPE GmbH **https://www.tascam.eu/de/** Telefon: +49-611-71580 Bahnstrasse 12, 65205 Wiesbaden-Erbenheim, Deutschland

TEAC SALES & TRADING (SHENZHEN) CO., LTD https://tascam.cn/cn/ Phone: +86-755-88311561~2 Room 817, Block A, Hailrun Complex, 6021 Shennan Blvd., Futian District, Shenzhen 518040, China